Power Systems

*IBM PowerVP*

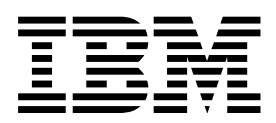

Power Systems

*IBM PowerVP*

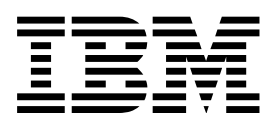

#### **Nota**

Antes de utilizar esta información y el producto al que da soporte, lea la información que aparece en ["Avisos" en la página](#page-36-0)  $31.$ 

Esta edición se aplica a IBM AIX Versión 7.1, a IBM AIX Versión 6.1, a IBM i 7.2 (número de producto 5770-SS1), a IBM Virtual I/O Server Versión 2.2.4.00, y a todos los releases y las modificaciones posteriores, hasta que se indique lo contrario en nuevas ediciones.

# **Contenido**

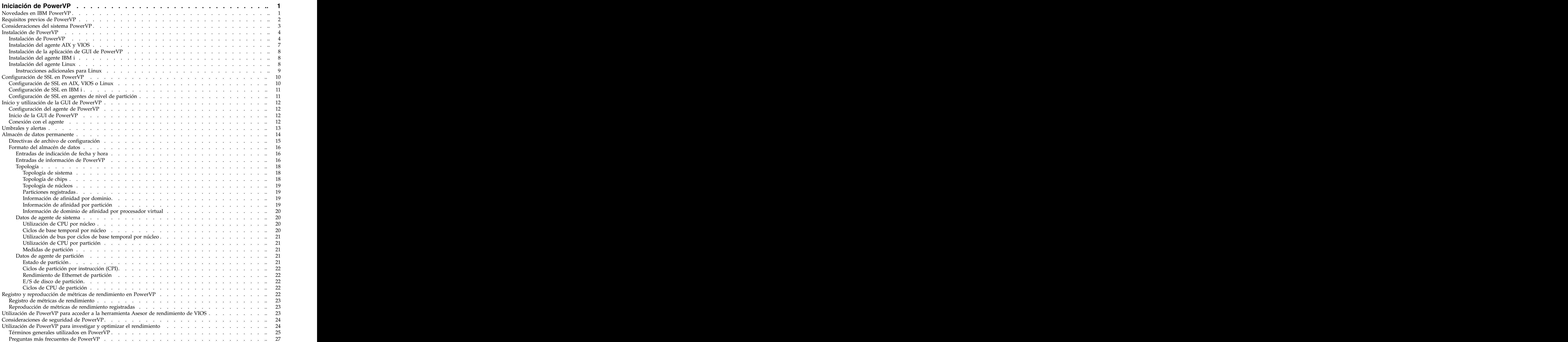

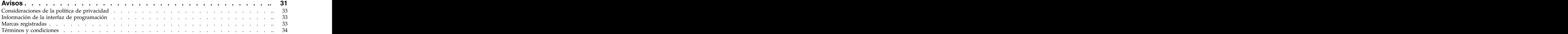

# <span id="page-6-0"></span>**Iniciación de PowerVP**

Power Virtualization Performance (PowerVP) es una solución de supervisión de rendimiento que proporciona información detallada y en tiempo real sobre cargas de trabajo virtualizadas que se ejecutan en servidores IBM® Power Systems™. PowerVP es un programa bajo licencia que se ofrece como parte de PowerVM Enterprise Edition, pero también está disponible por separado para los clientes que no disponen de PowerVM Enterprise Edition. Puede utilizar PowerVP para comprender cómo las cargas de trabajo virtuales utilizan los recursos, para analizar los cuellos de botella de rendimiento y para realizar elecciones informadas sobre la asignación de recursos y la colocación de máquinas virtualizadas.

La herramienta PowerVP supervisa el rendimiento de todo un sistema (o marco). PowerVP está soportado en sistemas operativos AIX, IBM i, Linux o de servidor de E/S virtual. Proporciona una interfaz gráfica de usuario que puede utilizar para supervisar cargas de trabajo virtualizadas. PowerVP incluye un agente de supervisión de nivel de sistema que recopila datos del hipervisor PowerVM, que proporciona una vista completa de máquinas virtualizadas que se ejecutan en el servidor. PowerVP muestra los datos que se recopilan en el nivel de sistema, en el nivel de nodo de hardware y en el novel de partición. Puede optimizar el rendimiento utilizando las métricas de rendimiento de PowerVP, que proporcionan información sobre el equilibrado y la mejora de la afinidad y la eficiencia de la aplicación.

PowerVP proporciona una ilustración de la topología del hardware de Power Systems junto con métricas de uso de recursos. La utilización de recursos se describe utilizando distintos colores para representar umbrales de utilización. Por ejemplo, el color verde indica normal, el color amarillo indica precaución y el rojo indica que se debe tener en cuenta una acción o un ajuste de recurso. Los colores y umbrales se pueden personalizar porque los umbrales dependen de la instalación. Las métricas incluyen nodos, módulos de procesador, núcleos, enlaces de bus de Power, enlaces del controlador de memoria, detalles del bus de E/S de GX, unidades de disco y enlaces Ethernet.

La herramienta PowerVP proporciona una correlación entre recursos de procesador reales y virtuales. El agente de PowerVP, que se ejecuta en el sistema Power, puede configurarse para "registrar" los datos de rendimiento de PowerVP en un archivo. A continuación, esta información puede reproducirse utilizando funciones similares a las de una grabadora de vídeo digital (DVR) de la interfaz gráfica de usuario de PowerVP, como por ejemplo reproducir, avance rápido, rebobinar, saltar, pausa o detener. Puede encontrar cuellos de botella de rendimiento reproduciendo los datos grabados en cualquier momento.

## **Novedades en IBM PowerVP**

Conozca la información nueva o modificada de forma significativa en IBM PowerVP desde la actualización anterior de este temario.

## **Octubre de 2015**

Se han realizado las actualizaciones siguientes en el contenido:

v Desde la versión 1.1.3, la interfaz gráfica de usuario (GUI) de PowerVP es una aplicación basada en la web que se visualiza con un navegador. La GUI autónoma Java de PowerVP ya no está disponible en la versión 1.1.3 de PowerVP ni sucesivas.

## **Junio de 2015**

Se han realizado las actualizaciones siguientes en el contenido:

v Se ha añadido información acerca del uso de umbrales y alertas en PowerVP en ["Umbrales y alertas"](#page-18-0) [en la página 13.](#page-18-0)

- <span id="page-7-0"></span>v Se ha añadido una nueva sección sobre la utilización de almacén de datos permanentes para registrar datos de rendimiento de PowerVP en un archivo en ["Almacén de datos permanente" en la página 14.](#page-19-0)
- v Se ha añadido información sobre el uso de PowerVP para acceder al Asesor de rendimiento de VIOS en ["Utilización de PowerVP para acceder a la herramienta Asesor de rendimiento de VIOS" en la](#page-28-0) [página 23.](#page-28-0)

## **Requisitos previos de PowerVP**

PowerVP se ejecuta en los servidores basados en el procesador IBM POWER7 e IBM POWER8. En POWER7 PowerVP requiere que el release de firmware esté en la versión 7.7 o posterior, en función del modelo del sistema POWER7. En POWER8, PowerVP se ejecuta en todos los releases del firmware. Sin embargo, los niveles iniciales de firmware no pueden informar sobre la utilización del bus POWER. Por tanto, los buses no muestran ninguna utilización. Los niveles posteriores del firmware de POWER8 muestran la utilización del bus POWER. El agente PowerVP se ejecuta en AIX, VIOS, IBM i y Linux.

PowerVP admite IBM AIX versión 6.1 y AIX versión 7.1. Para ver la información de ciclos por instrucción (cpi) en un sistema POWER8, asegúrese de que esté instalado el service pack correcto para el sistema operativo AIX.

PowerVP admite las versiones de VIOS que están incluidas con los servidores basados en el procesador POWER7+ y POWER8. Para ver la información de cpi en un sistema POWER8, asegúrese de que la versión correcta de VIOS está instalada.

PowerVP admite RedHat Enterprise Linux (RHEL) 6.4, o posterior, SUSE Linux Enterprise Server 11 SP3 o posterior y Ubuntu Linux 15.04. En servidores basados en el procesador POWER8, la información de desglose de partición como, por ejemplo, los ciclos por instrucción (cpi) y la vista detallada de los ciclos de unidad de carga y almacenamiento por instrucción (LSU cpi) no esta disponible en las distribuciones de Linux disponibles actualmente.

PowerVP da soporte a IBM i versión 7.1 (con renovación de tecnología 8 (TR8) y arreglo temporal del programa (PTF) SI52700) y a IBM i versión 7.2 (con el PTF SI53120). Los PTF tienen PTF de requisito previo y correquisito que se incluyen cuando se solicitan. Todos los PTF de requisito también se deben aplicar al servidor IBM i.

El cliente de la interfaz gráfica de usuario (GUI) es una aplicación basada en la web que se ejecuta en un servidor de aplicaciones y se visualiza en el navegador web. PowerVP empaqueta una versión de WebSphere Application Server Liberty, que se puede instalar en una estación de trabajo de cliente y la aplicación PowerVP se despliega en el servidor Liberty instalado. También puede instalar la aplicación PowerVP en un servidor de aplicaciones de su elección, lo cual permite hacer que la GUI de PowerVP esté disponible en la red desde sus propias páginas web. Varios navegadores se pueden conectar y ver datos simultáneamente; sin embargo, cada navegador conectado añade carga de trabajo al sistema porque solicita datos de rendimiento del agente cada segundo. Los agentes PowerVP recopilan datos solo cuando un cliente de GUI está conectado a ellos o cuando se están registrando los datos de rendimiento en el agente.

El cliente de la GUI requiere la versión 1.7 de Java™ en el servidor de aplicaciones y en el equipo cliente con el navegador. El cliente de la GUI se admite en los navegadores siguientes:

- v Microsoft Internet Explorer, versión 11 o posterior
- v Mozilla Firefox, versión 38 o posterior
- v Google Chrome, versión 44 o posterior

## <span id="page-8-0"></span>**Consideraciones del sistema PowerVP**

PowerVP requiere, al menos, una de las particiones lógicas (LPAR) en el servidor basado en el procesador POWER para que se identifique como una partición que recopilará la información de nivel del sistema para todas las particiones. Esto se conoce como el agente de nivel de sistema. Las particiones restantes se conocen como agentes de nivel de partición.

Revise los ejemplos de configuración de PowerVP siguientes.

- 1. Si un sistema tiene dos particiones de VIOS, tres particiones de AIX, cinco particiones de IBM i y dos particiones de Linux, las particiones de VIOS son redundantes y proporcionan virtualización a otras particiones. Para que las particiones de VIOS también sean redundantes en PowerVP, debe cargar el agente PowerVP para AIX/VIOS en ambas de las particiones de VIOS y configurarlas como agentes de nivel de sistema. En las particiones de AIX, puede cargar el agente PowerVP para AIX/VIOS, configurarlas como agentes de nivel de partición y puede especificar ambas de las particiones de VIOS como agente de nivel de sistema asociado. En las particiones de IBM i, puede cargar el agente PowerVP para IBM i, configurarlo como los agentes de nivel de partición y puede especificar ambas de las particiones de VIOS como el agente de nivel de sistema asociado. En la partición de Linux, puede cargar el agente PowerVP para Linux, configurarlo como un agente de nivel de partición, y especificar ambas de las particiones de VIOS como el agente de nivel de sistema asociado. Puede iniciar la GUI de PowerVP y conectar la GUI a uno cualquiera de los agentes de nivel de sistema de VIOS y puede ver todas las particiones excepto la otra partición de VIOS. Si conecta la GUI a ambos agentes de nivel de sistema de VIOS, estará recuperando los mismos datos de ambos sistemas, pero no los habrá recopilado necesariamente al mismo tiempo. Por lo tanto, es posible que no pueda ver los mismos datos exactos en las dos pantallas de la GUI de PowerVP. De forma predeterminada, los datos de rendimiento se recopilan cada segundo, pero la temporización de la recopilación en el agente PowerVP y en la GUI de PowerVP no se sincronizará.
- 2. Para ver el desglose de la partición en un sistema con un VIOS, dos particiones de IBM i, dos particiones de AIX y dos particiones de Linux, puede cargar el agente PowerVP para AIX/VIOS en la partición de VIOS y puede configurarlo como el agente de nivel de sistema (puede configurar uno o dos agentes de nivel de sistema). En las otras particiones, puede cargar el agente PowerVP correspondiente y configurarlas como agentes de nivel de partición con la partición de VIOS como el agente de nivel de sistema asociado.
- 3. Si un sistema tiene dos particiones de IBM i, dos particiones de Linux y una partición de AIX, y ninguna partición de VIOS, puede elegir cualquiera de las 5 particiones como el agente de nivel de sistema. El agente de nivel de sistema necesita no ser una partición de VIOS. Cargaría el agente PowerVP en todas las demás particiones y configuraría una o dos de las particiones como agentes de nivel de sistema y configuraría las otras particiones como agentes de nivel de partición.

El agente de nivel de sistema debe tener la propiedad de la partición **Permitir la recopilación de información de rendimiento** establecida. Puede definir esta propiedad de partición utilizando la Hardware Management Console (HMC). Asegúrese de que la propiedad de partición **Permitir la recopilación de información de rendimiento** está activada en la pestaña **General**.

El agente PowerVP se puede instalar en cualquier partición del servidor basado en el procesador POWER7 o POWER8. Las particiones que identifique como los agentes de nivel de sistema se deberían instalar en primer lugar. Si desea ver información específica para una partición, debe instalar y ejecutar el agente PowerVP en estas particiones específicas, que serán conocidas como agentes de nivel de partición. El agente de nivel de sistema también actúa como un agente de nivel de partición. Los agentes de nivel de partición se han configurado para apuntar al agente de nivel de sistema utilizando el nombre de host TCP/IP de la partición del agente de nivel de sistema. Los agentes de nivel de partición se deben conectar al agente de nivel de sistema. Por lo tanto, el agente de nivel de sistema se debe estar ejecutando antes de que los agentes de nivel de partición puedan recopilar y proporcionar información específica de partición. Para que la GUI de PowerVP muestre información sobre el sistema y sus particiones, el agente

<span id="page-9-0"></span>de nivel de sistema también se debe estar ejecutando. Puede iniciar los agentes de nivel de partición antes de iniciar el agente de nivel de sistema. El agente de nivel de partición reintentará conectarse al agente de nivel de sistema.

## **Instalación de PowerVP**

Puede instalar PowerVP utilizando un asistente de instalación. La aplicación de GUI de PowerVP puede instalarse junto con IBM WebSphere Application Server Liberty en el cliente, o puede elegir que el instalador sólo copie la aplicación PowerVP en el cliente y puede desplegarla en el servidor de aplicaciones de su elección. El instalador de PowerVP crea los accesos directos o las opciones de menú seleccionadas en el cliente donde se ejecuta el instalador. El agente de PowerVP para IBM i se instala automáticamente en las particiones IBM i utilizando el mandato Restaurar programa bajo licencia (RSTLICPGM) con mandatos remotos. El agente de PowerVP para AIX y VIOS se empaqueta en el formato installp. El conjunto de archivos installp se debe copiar en la partición de AIX para completar la instalación. El agente de PowerVP para Linux se empaqueta en el formato RPM (Gestor de paquetes RPM). Los paquetes RPM se deben copiar en la partición de Linux para completar la instalación. Puede utilizar el protocolo de transferencia de archivos (FTP) para mover los archivos a la partición de AIX, VIOS o Linux. Debe transferir los archivos en modalidad binaria.

## **Instalación de PowerVP**

Siga estos pasos para instalar PowerVP.

Inserte el soporte de instalación en una máquina que ejecute Windows, Linux o AIX. En el soporte de instalación, cambie el directorio actual al directorio del cliente. Los archivos ejecutables de PowerVP y PowerVP\_IBMi\_Agent se encuentran en dicho directorio. Debe ejecutar el archivo ejecutable de PowerVP para completar la instalación. Debe ejecutar el archivo ejecutable desde el soporte de instalación.

- 1. Ejecute el programa ejecutable PowerVP.
- 2. En la ventana Instalación, seleccione el idioma que se va a utilizar durante la instalación y pulse **Aceptar**.
- 3. En la ventana Introducción, revise la información de introducción y pulse **Siguiente**.
- 4. En la ventana Acuerdo de licencia de software, consulte el acuerdo de licencia y pulse **Aceptar** y, a continuación, pulse **Siguiente**.
- 5. En la ventana Elegir conjunto de instalación de PowerVP, seleccione una de las opciones siguientes y pulse **Siguiente**:
	- v **Típica**
	- v **GUI de cliente de PowerVP**
	- v **Agentes de servidor PowerVP**
- 6. En la ventana Elegir conjunto de instalación de PowerVP, seleccione la carpeta de destino para PowerVP y pulse **Siguiente**.
- 7. En la ventana Elegir carpeta de acceso directo de PowerVP, seleccione la ubicación para los iconos del producto PowerVP y pulse **Siguiente**.
- 8. Seleccione si desea que el instalador de PowerVP instale una copia empaquetada de IBM WebSphere Application Server - Liberty – en la estación de trabajo y despliegue la aplicación PowerVP en este servidor de aplicaciones. También puede elegir que el instalador copie el archivo de la aplicación de GUI de PowerVP en el cliente para poder desplegarlo en el servidor de aplicaciones propio.
- 9. En la ventana Resumen de configuración de la GUI de PowerVP, revise la información de resumen y pulse **Siguiente**.
- 10. En la ventana Selección de servidor de agentes PowerVP, seleccione los sistemas operativos en los cuales desea instalar el agente PowerVP y pulse **Siguiente**.
- 11. En función de la selección del sistema operativo en la ventana Selección de servidor de agentes PowerVP, elija una de las opciones siguientes:
	- v Para el agente PowerVP de AIX/VIOS, vaya al paso [12 en la página 5.](#page-10-0)
- <span id="page-10-0"></span>v Para el agente PowerVP de IBM i, vaya al paso 15.
- v Para el agente PowerVP de Linux, vaya al paso [19 en la página 6.](#page-11-0)
- 12. Si ha seleccionado AIX/VIOS, la ventana Especificación de agente PowerVP AIX/VIOS le solicitará la información necesaria para la instalación de AIX/VIOS.
	- v El primer campo, **Nombre de host o dirección IP del agente de nivel de sistema**, es el nombre de host TCP/IP de la partición del agente de nivel de sistema.
	- v El **Puerto de agente predeterminado** y **Puerto de agente SSL predeterminado** son los puertos TCP/IP predeterminados utilizados por la GUI y los agentes para intercambiar datos de rendimiento. Si los valores predeterminados de 13000 y 13001 son utilizados por otra aplicación en la instalación, puede proporcionar distintos puertos que utilizan estos 2 campos.
	- v Los recuadros de selección **Utilizar SSL** y **Utilizar no SSL** se utilizan para indicar qué tipo de conexión desea entre la GUI y los agentes. El producto PowerVP se puede configurar para utilizar uno o ambos en función de las necesidades de su entorno. Si marca el recuadro de selección **Utilizar SSL**, tendrá que completar la configuración de SSL en su partición de AIX/VIOS una vez que se haya instalado. Esta configuración incluye proporcionar un certificado digital para el servidor y seleccionar las otras opciones de SSL para las conexiones SSL. Consulte ["Configuración](#page-15-0) [de SSL en PowerVP" en la página 10](#page-15-0) si desea más detalles sobre la configuración SSL.
	- v El recuadro de selección **Inicio automático de servidor de agentes** indica si desea que el agente PowerVP se inicie automáticamente en la partición en la que está realizando la instalación. En AIX y VIOS, PowerVP añade un script de arranque, SPowerVP, al directorio /etc/rc.d/rc2.d para iniciar automáticamente el agente PowerVP durante la IPL.
	- v Cuando está seleccionado el recuadro de selección **Iniciar instrucciones de instalación** se lanza un recuadro de diálogo de README en el navegador web con información sobre cómo instalar el agente de AIX y VIOS. Para completar la instalación de AIX/VIOS, utilice installp.
- 13. Pulse **Siguiente** cuando haya terminado de proporcionar información en la ventana Especificación de agente PowerVP de AIX/VIOS.
- 14. En la ventana Resumen de configuración de agente PowerVP de AIX/VIOS, revise la información de agente y pulse **Siguiente**.
- 15. La ventana Información del sistema de agente IBM i se utiliza para proporcionar información del sistema IBM i. Para IBM i, el programa de instalación realiza automáticamente la instalación del programa bajo licencia en la partición IBM i. Puede especificar varias particiones de IBM i para que se instalen simultáneamente. Pulse **Añadir sistema**.
- 16. Se visualizará la ventana Sistema de agente IBM i, que contiene solicitudes de información de instalación del agente.
	- v El primer campo, **Nombre de host o dirección IP de IBM i System**, es el nombre de host o la dirección IP de la partición de IBM i en la que va a instalar el agente.
	- v El siguiente campo, **Sistema del agente del nivel de sistema**, es el nombre de host TCP/IP o la dirección IP de la partición del agente de nivel del sistema. Si está instalando el agente en una partición que será un agente de nivel de partición, tendrá que especificar el nombre de host de la partición del agente de nivel de sistema. Si esta partición es el agente de nivel de sistema, utilizará el mismo nombre que ha proporcionado en el campo **Nombre de host o dirección IP de IBM i System**.
	- v El **Puerto de agente predeterminado y Puerto de agente SSL predeterminado** son los puertos TCP/IP predeterminados utilizados por la GUI y los agentes para intercambiar datos de rendimiento. Si los valores predeterminados de 13000 y 13001 son utilizados por otra aplicación en la instalación, puede proporcionar distintos puertos que utilizan estos 2 campos.
	- v Son necesarios su ID de usuario y contraseña de la partición de IBM i para la instalación remota (el nombre de usuario debe tener autorización para el mandato Restaurar programa bajo licencia (RSTLICPGM) o tener la autorización \*SECADM o \*ALLOBJ).
	- v Para utilizar SSL, marque el recuadro de selección **Utilizar SSL**. Si marca el recuadro de selección **Utilizar SSL**, tendrá que completar la configuración de SSL en su partición de IBM i una vez que se haya instalado. Esta configuración incluye proporcionar un certificado digital para el servidor y

<span id="page-11-0"></span>seleccionar las otras opciones de SSL para las conexiones SSL. Para obtener más información, consulte la sección Configuración SSL de PowerVP en ["Configuración de SSL en PowerVP" en la](#page-15-0) [página 10.](#page-15-0)

- v El recuadro de selección **Inicio automático del agente de servidor** indica si desea que el agente PowerVP se inicie automáticamente en la partición en la que está realizando la instalación. En IBM i, PowerVP se configura como un servidor TCP/IP de inicio automático. Si no seleccionar que se inicie automáticamente, puede utilizar los mandatos CL Iniciar servidor TCP (STRTCPSVR) y Finalizar servidor TCP (ENDTCPSVR) para iniciar y finalizar el agente PowerVP (el valor del parámetro SERVER es \*POWERVP).
- v Cuando está seleccionado el recuadro de selección **Iniciar instrucciones de instalación**, se lanza un diálogo de README en el navegador web con información sobre el agente de IBM i.
- 17. Pulse **Aceptar** cuando haya terminado con el agente del sistema IBM i. Si tiene más sistemas IBM i para instalar, puede pulsar el botón **Añadir sistema** para añadirlos. Cuando haya acabado de añadir sistemas, pulse **Siguiente**.
- 18. Revise la información de la ventana Resumen previo a la instalación del sistema de agente IBM i y pulse **Siguiente**.
- 19. Si ha seleccionado Linux, la ventana Especificación del agente PowerVP de Linux se utiliza para proporcionar información de la partición de Linux.
	- v El primer campo, **Nombre de host o dirección IP del agente de nivel de sistema**, es el nombre de host TCP/IP de la partición del agente de nivel de sistema.
	- v El **Puerto de agente predeterminado** y el **Puerto de agente SSL predeterminado** son los valores predeterminados utilizados por la GUI y los agentes para intercambiar datos de rendimiento. Si los valores predeterminados de 13000 y 13001 son utilizados por otra aplicación en la instalación, puede proporcionar distintos puertos que utilizan estos dos campos.
	- Los recuadros de selección Utilizar SSL y Utilizar no SSL se utilizan para indicar qué tipo de conexión desea entre la GUI y los agentes. El producto PowerVP se puede configurar para utilizar uno o ambos en función de las necesidades de su entorno. Si marca el recuadro de selección **Utilizar SSL**, tendrá que completar la configuración de SSL en su partición de Linux una vez que se haya instalado. Esta configuración incluye proporcionar un certificado digital para el agente y seleccionar las otras opciones SSL para conexiones SSL. Para obtener más información, consulte la sección Configuración SSL de PowerVP de ["Configuración de SSL en PowerVP" en la página 10.](#page-15-0)
	- v El recuadro de selección **Inicio automático de servidor de agentes** indica si desea que el agente PowerVP se inicie automáticamente en la partición en la que está realizando la instalación. En Linux, PowerVP añade una definición de servicio ibm powervp al archivo /etc/init.d, que puede establecerse para iniciar automáticamente el agente PowerVP durante la IPL. Si no selecciona que se inicie automáticamente, puede utilizar "service ibm\_powervp start" para iniciar el agente PowerVP.
	- v Cuando está seleccionado el recuadro de selección **Iniciar instrucciones de instalación**, se lanza un diálogo de README en el navegador web con información sobre la instalación del agente de Linux. Se utiliza un RPM para completar la instalación de Linux.
- 20. Pulse **Siguiente** cuando haya acabado con la ventana Especificación de agente PowerVP de Linux.
- 21. La ventana Resumen de configuración de agente PowerVP de Linux muestra un panel de revisión para Linux con sus selecciones. Pulse **Siguiente** si todo es correcto, o pulse **Anterior** para realizar algún cambio.
- 22. En la ventana Resumen previo a la instalación, revise la información de resumen y pulse **Instalar**.
- 23. En la ventana Instalación completa, pulse **Hecho** para salir del instalador.
- 24. Si ha seleccionado la opción para iniciar las instrucciones de instalación, las instrucciones para completar la instalación del agente PowerVP en AIX/VIOS, las instrucciones para completar la instalación del agente PowerVP en Linux e información adicional para la instalación del agente PowerVP en IBM i se visualizan en el navegador web predeterminado.

## <span id="page-12-0"></span>**Instalación del agente AIX y VIOS**

Una vez completada la instalación de la GUI, hay pasos adicionales para completar la instalación en el agente AIX y VIOS.

Para instalar el agente AIX y VIOS, siga estos pasos:

1. El archivo powervp.x.x.x.x.bff se encuentra en el directorio /Archivos de programa/IBM/PowerVP/ PowerVP\_Installation/PowerVP\_Agent\_Installation\_Instructions/AIX de la estación de trabajo, donde x.x.x.x es 1.1.3.0 para la versión actual.

Los archivos installp para IBM GSKit, GSKit8.gskcrypt64.ppc.rte y GSKit8.gskssl64.ppc.rte también se encuentran en este directorio.

Transfiera estos archivos a un directorio del sistema AIX o VIOS utilizando el protocolo de transferencia de archivos (FTP).

Para instalar el agente AIX y VIOS, debe iniciar la sesión en la shell de AIX o VIOS como root.

2. Ejecute el mandato **installp** para IBM Global Security Kit (GSKit). Si está instalando PowerVP en VIOS, utilice el mandato **oem\_setup\_env** para especificar el shell no restringido antes de ejecutar el mandato **installp**. Para dar soporte a la capa de sockets seguros (SSL), PowerVP incluye IBM GSKit y también debe estar instalado en la partición, aunque no desee utilizar SSL. Para instalar IBM GSKit, ejecute el mandato siguiente:

## **installp –acgqwd . GSKit\***

El resumen de instalación se visualiza cuando se completa esta tarea y puede ver un mensaje que indica el resultado como SUCCESS (satisfactorio) para ambos archivos de GSKit. Si IBM GSKit ya estaba instalado en la partición, se visualiza un mensaje.

3. Para instalar PowerVP, ejecute el mandato siguiente:

## **installp -agXd . powervp.rte**

El resumen de instalación se visualiza cuando esta tarea se completa y puede ver el resultado como SUCCESS.

4. Para completar la configuración del agente PowerVP, utilice el programa iconfig, que define automáticamente el archivo de configuración de PowerVP en el servidor con los valores especificados. Copie y pegue el mandato tal como se visualiza en la ventana del navegador y ejecútelo en la partición de AIX o VIOS. Si está instalando el agente de nivel de sistema y está utilizando puertos predeterminados, no es necesario que utilice el programa iconfig. Si está instalando un agente de nivel de partición, especifique un mandato similar a este:

## **/opt/ibm/powervp/iconfig SystemLevelAgent=mysystem.com**

Donde mysystem.com es el nombre de host del agente de nivel de sistema.

5. Si ha cambiado los puertos, debe utilizar el programa iconfig para definir el puerto para el agente. Especifique el mandato siguiente:

## **/opt/ibm/powervp/iconfig Listen="\* 13000"**

Sustituya 13000 con el puerto que ha seleccionado.

Si no desea utilizar SSL, el agente AIX o VIOS está configurado y preparado para su uso.

Si desea instalar el agente AIX o VIOS como un agente de nivel de partición en otras particiones de AIX o VIOS, utilice FTP para transferir el archivo powervp.1.1.3.0.bff a dicho sistema y complete las instrucciones para instalar PowerVP en la partición de AIX o VIOS.

Si desea utilizar SSL, debe configurar SSL en PowerVP especificando un certificado digital para el agente AIX o VIOS. Para obtener instrucciones, consulte ["Configuración de SSL en PowerVP" en la página 10.](#page-15-0)

Para iniciar el agente AIX y VIOS, ejecute el mandato siguiente en la partición de AIX o VIOS:

### **/etc/rc.d/rc2.d/SPowerVP**

<span id="page-13-0"></span>Este script inicia el agente PowerVP como proceso en segundo plano. El archivo de registro para el agente AIX y VIOS se encuentra en el archivo /var/log/powervp.log.

## **Instalación de la aplicación de GUI de PowerVP**

Si ha seleccionado ejecutar la aplicación de GUI de PowerVP en su propio servidor de aplicaciones, debe desplegar la aplicación GUI de PowerVP en su servidor de aplicaciones. El instalador copia la aplicación PowerVP en el subdirectorio PowerVP\_GUI\_Installation dentro de la carpeta de destino que ha seleccionado durante la instalación. Para desplegar la aplicación GUI de PowerVP en el servidor de aplicaciones propio, debe consultar la documentación del servidor de aplicaciones y seguir las instrucciones que proporciona para desplegar aplicaciones.

## **Instalación del agente IBM i**

El agente IBM i se instala automáticamente durante la instalación de PowerVP. El archivo de configuración se ha definido con los valores que ha especificado durante la instalación de PowerVP en la estación de trabajo.

Si desea utilizar SSL, debe utilizar el gestor de certificados digitales para asociar un certificado de servidor con el agente PowerVP. Si desea más información, consulte ["Configuración de SSL en PowerVP"](#page-15-0) [en la página 10.](#page-15-0)

Si desea instalar el agente en otras particiones de IBM i, debe volver a ejecutar la instalación y seleccionar la opción para instalar solo agentes del servidor PowerVP.

Para instalar manualmente el agente IBM i, utilice FTP para transferir el SAVSLE00MM.SAVF y el archivo de idioma SAVSLE00xx.SAVF correcto a la partición de IBM i en un objeto SAVF. A continuación, ejecute el mandato Restaurar programa bajo licencia (RSTLICPGM) para instalar el agente IBM i en la partición de IBM i. Por ejemplo:

- v RSTLICPGM LICPGM(5765SLE) DEV(\*SAVF) RSTOBJ(\*PGM) SAVF(lib/SAVSLE00MM)
- v RSTLICPGM LICPGM(5765SLE) DEV(\*SAVF) RSTOBJ(\*LNG) SAVF(lib/SAVSLE00xx)

Nota: xx representa el código de idioma del sistema que corresponde al archivo de salvar para utilizar.

## **Instalación del agente Linux**

Siga estas instrucciones para instalar el agente Linux:

- 1. Localice los archivos RPM de PowerVP que se encuentran en el directorio /Archivos de programa/IBM/PowerVP/PowerVP\_Installation/PowerVP\_Agent\_Installation\_Instructions/LINUX.
- 2. Instale los siguientes programas de requisito previo en la partición Linux antes de instalar PowerVP:
	- v **sysstat**
	- v **procps**
	- v **net-tools**
	- v **ethtool**
	- v **perf**
	- v **coreutils**
	- v **ksh**

Los archivos RPM necesarios dependen de la distribución y la versión de Linux que está utilizando.

v Las distribuciones y versiones de Big Endian Red Hat Enterprise Linux (RHEL) o SUSE Linux Enterprise Server (SLES) requieren los archivos powervp-1.1.3.1.ppc64.rpm, gskcrypt64- 8.0.50.42.linux.ppc.rpm y gskssl64-8.0.50.42.linux.ppc.rpm.

- <span id="page-14-0"></span>v Las distribuciones y versiones de Little Endian Red Hat Enterprise Linux (RHEL) o SUSE Linux Enterprise Server (SLES) requieren los archivos powervp-1.1.3.1.ppc64le.rpm, gskcrpyt64- 8.0.50.42.linux.ppcle.rpm y gskssl64-8.0.50.42.linux.ppcle.rpm.
- v Las distribuciones Linux de Ubuntu requieren los archivos powervp-1.1.3-1.ppc64le.rpm, gskcrypt64\_8.0-50.42\_ppc64el.deb y gskssl64\_8.0-50.42\_ppc64el.deb.

PowerVP incluye un módulo de extensión de kernel en un archivo RPM. El nombre y la versión de la distribución de Linux se incluyen en el nombre del archivo RPM, por lo que debe seleccionar el archivo RPM correcto para su distribución de Linux e instalar dicho archivo RPM. Si no ve su versión de distribución de Linux, puede instalar el archivo RPM que contiene powervp-driver-source en el nombre del archivo y crear por su cuenta la extensión de kernel de PowerVP. Para obtener más información, vea el paso 7.

- 3. Utilice FTP para transferir los archivos RPM necesarios en un directorio en su partición Linux y, a continuación, ejecute los mandatos siguientes:
	- v Para distribuciones Linux de Ubuntu, ejecute los mandatos siguientes:
		- a. **dpkg -i gskcrypt64\_8.0-50.42\_ppc64el.deb gskssl64\_9.0-50.42\_ppc64el.deb**
		- b. **alien -ic powervp-driver-1.1.3-1.ubuntu15.04-3.19.0-15.ppc64le.rpm**
		- c. **alien -ic powervp-1.1.3-3.ppc64le.rpm**

Para las distribuciones y versiones de Big Endian y Little Endian Red Hat Enterprise Linux (RHEL) o SUSE Linux Enterprise Server (SLES), ejecute el mandato siguiente:

v **rpm -i powervp-1.1.3.1-1.ppc64.rpm gskcrypt64-8.0.50.42.linux.ppc.rpm gskssl64- 8.0.50.42.linux.ppc.rpm powervp-driver-xxx.rpm**

Sustituya powervp-driver-xxx.rpm con el nombre de archivo correcto para la distribución de Linux que se ha instalado en su sistema.

4. Utilice el programa iconfig para definir los valores en el archivo de configuración. Puede ejecutar el programa iconfig para definir automáticamente el archivo de configuración de PowerVP en la partición con los valores especificados. Copie y pegue el mandato como se visualiza en el navegador y ejecútelo en la partición de Linux. Si está instalando un agente de nivel de partición, ejecute un mandato similar a este:

### **/opt/ibm/powervp/iconfig SystemLevelAgent=mysystem.com**

Donde mysystem.com es el nombre de host TCP/IP del agente de nivel de sistema.

5. Si ha cambiado los puertos, utilice el programa iconfig para definir el puerto para el agente. Especifique el mandato siguiente:

### **/opt/ibm/powervp/iconfig Listen="\* 13000"**

Sustituya 13000 con el puerto que ha seleccionado.

6. Si no desea utilizar SSL, el agente de Linux está ahora configurado y puede iniciarlo especificando el mandato siguiente:

### **service ibm\_powervp start**

Este mandato inicia el agente PowerVP como servicio.

Si desea utilizar SSL, configure SSL en PowerVP especificando un certificado digital para el agente. Para obtener instrucciones, consulte ["Configuración de SSL en PowerVP" en la página 10.](#page-15-0)

7. Si tiene una instalación o versión diferente de Linux, utilice el archivo RPM powervp-driver-source-1.1.3.1-1.ppc64.rpm para instalar el código fuente del módulo de extensión de kernel necesario para PowerVP.

Para obtener información sobre cómo instalar el código fuente para el módulo de extensión de kernel, consulte "Instrucciones adicionales para Linux".

## **Instrucciones adicionales para Linux**

Si tiene una instalación o versión diferente del sistema operativo Linux, debe utilizar el archivo RPM powervp-driver-source-1.1.3.1-1.ppc64.rpm, que instala el código fuente para el módulo de extensión de kernel que es necesario para PowerVP.

<span id="page-15-0"></span>En primer lugar, debe instalar el RPM de código fuente especificando el mandato siguiente:

### **rpm -i powervp-driver-source-1.1.3.1-1.ppc64.rpm**

Los archivos se instalan en /opt/ibm/powervp/driver-fuente. Desde dicho directorio, ejecute el mandato **make** para crear un archivo RPM de controlador powervp para el sistema Linux. Tenga en cuanta que este mandato requiere los paquetes que son necesarios al crear módulos de kernel.

Tras reconstruir el kernel para incluir el módulo de kernel de PowerVP, puede finalizar la instalación de PowerVP siguiendo las instrucciones de instalación.

## **Configuración de SSL en PowerVP**

Para utilizar una capa de sockets seguros (SSL) con PowerVP, debe configurar SSL en la partición del agente.

Para utilizar SSL con el servidor PowerVP, debe tener un certificado de servidor. Las instrucciones siguientes suponen que el certificado tiene el formato PKCS#12 en un archivo llamado myserver.p12. También debe conocer la contraseña utilizada para proteger este archivo y la etiqueta para el certificado. La etiqueta puede haberse definido cuando se creó o exportó el certificado al archivo PKCS#12. Puede ver el archivo PKCS#12 para determinar la etiqueta. También debe determinar qué puerto utiliza el servidor PowerVP para aceptar conexiones SSL y determinar si desea aceptar conexiones no SSL en un puerto separado. A constructiva de la constructiva de la constructiva de la constructiva de la constructiva de la constructiva de la constructiva de la constructiva de la constructiva de la constructiva de la constructiva de la c

## **Configuración de SSL en AIX, VIOS o Linux**

Realice los pasos siguientes para configurar SSL en la partición de AIX, VIOS o Linux.

- 1. Copie el archivo de certificado de servidor en el directorio **/etc/opt/ibm/powervp/certs**.
- 2. Para determinar la etiqueta de certificado, ejecute el mandato siguiente:

```
/usr/opt/ibm/gsk8_64/bin/gsk8capicmd_64 -cert -list all -db myserver.p12
```
Para Linux, la vía de acceso del mandato gsk8capicmd\_64 es: **/usr/local/ibm/gsk8\_64/bin/ gsk8capicmd\_64**.

Especifique la contraseña del archivo y, después, podrá ver lo siguiente:

### **Certificados encontrados**

- **\* default, personal, ! trusted, # secret key**
- **! LOCAL\_CERTIFICATE\_AUTHORITY\_0288C5554(1)**
- **MYSYSTEM**

Su certificado de servidor se marcará como '\*' (predeterminado) o '-' (personal). En este ejemplo, MYSYSTEM es la etiqueta del certificado de servidor.

3. Puede definir la contraseña del archivo de certificado (myserver.p12) en el archivo de configuración de PowerVP (powervp.conf) o se puede cifrar en un archivo stash separado. Para ocultar la contraseña, ejecute el mandato siguiente:

### **/usr/opt/ibm/gsk8\_64/bin/gsk8capicmd\_64 -keydb -stashpw -db myserver.p12**

Para Linux, utilice **/usr/local/ibm/gsk8\_64/bin/gsk8capicmd\_64**.

Especifique la contraseña del archivo y el archivo de ocultación que contiene la contraseña cifrada se creará en el mismo directorio que el archivo myserver.p12 con una extensión .sth (por ejemplo: myserver.sth).

4. Actualice la configuración de servidor de PowerVP con la información de archivo de certificado. Por ejemplo: **/opt/ibm/powervp/iconfig KeyringFile=myserver.p12 StashFile=myserver.sth CertificateLabel=MYSYSTEM** o si no ha creado un archivo de ocultación, especifique el mandato siguiente: and a state of the state of the state of the state of the state of the state of the state of the state of the state of the state of the state of the state of the state of the state of the state of the state of t

## <span id="page-16-0"></span>**/opt/ibm/powervp/iconfig KeyringFile=myserver.p12 KeyringPassword=yourpassword CertificateLabel=MYSYSTEM**

Si almacena la contraseña en el archivo de configuración de PowerVP, se recomienda que también elimine el acceso de lectura del archivo /etc/opt/ibm/powervp/powervp.conf. Si la etiqueta de certificado contiene espacios, delimite la etiqueta entre comillas en los mandatos anteriores (por ejemplo, **CertificateLabel="My Server"**).

Los puertos predeterminados del servidor PowerVP son 13000 para las conexiones no SSL y 13001 para las conexiones SSL. Para actualizar la configuración de servidor del PowerVP para ambas conexiones, no SSL y SSL, en el puerto predeterminado, especifique el mandato siguiente:

## **/opt/ibm/powervp/iconfig Listen="\* 13000","\* 13001 ssl"**

Para actualizar la configuración de servidor de PowerVP para solo las conexiones SSL en el puerto predeterminado, especifique el mandato siguiente:

## **/opt/ibm/powervp/iconfig Listen="\* 13001 ssl"**

**Nota:** También puede editar el archivo de configuración en /etc/opt/ibm/powervp/powervp.conf. El archivo de configuración también se puede editar para controlar los protocolos SSL (TLS 1.0, TLS 1.1 y TLS 1.2) y las suites de cifrado TLS (Transport Layer Security) que serán compatibles con el servidor PowerVP.

5. Inicie (o reinicie) el servidor PowerVP.

## **Configuración de SSL en IBM i**

Siga estos pasos para completar la configuración de SSL en su partición de IBM i.

- 1. Copie el archivo del certificado de servidor en el directorio **/etc/opt/ibm/powervp/certs**.
- 2. Utilizando la interfaz web del gestor de certificados digitales (DCM) de IBM i, importe el certificado del servidor en el almacén de certificados \*SYSTEM.
- 3. Mediante el uso del DCM, actualice la asignación de certificado para el IBM PowerVP Server (ID de aplicación QIBM\_QPF\_POWERVP\_SERVER) y seleccione su certificado de servidor.

**Nota:** Mediante el uso del DCM, también puede actualizar la definición de aplicación para seleccionar los protocolos SSL (TLS 1.0, TLS 1.1 y TLS 1.2) y las suites de cifrado de TLS que serán compatibles con el servidor PowerVP.

4. Los puertos predeterminados del servidor PowerVP son 13000 para las conexiones no SSL y 13001 para las conexiones SSL. Para actualizar la configuración del servidor PowerVP para ambas conexiones, no SSL y SSL, en los puertos predeterminados, especifique el mandato siguiente:

## **CALL QSLE/QPFICONFIG PARM('Listen="\* 13000","\* 13001 ssl"')**

Para actualizar la configuración de servidor PowerVP para solo las conexiones SSL en el puerto predeterminado, especifique el mandato siguiente:

```
CALL QSLE/QPFICONFIG PARM('Listen="* 13001 ssl"')
```
**Nota:** También puede editar el archivo de configuración en /QIBM/UserData/PowerVP/powervp.conf.

5. Inicie (o reinicie) el servidor PowerVP utilizando el mandato siguiente:

## **STRTCPSVR SERVER(\*POWERVP)**

## **Configuración de SSL en agentes de nivel de partición**

Todos los agentes de nivel de partición en un registro de sistema con su agente de nivel de sistema conectándose al agente de nivel de sistema. El agente de nivel de partición debe poder conectarse a una de las direcciones y puertos de escucha del agente del nivel del sistema. Si el agente de nivel de partición debe utilizar SSL para conectarse al agente del nivel del sistema (por ejemplo, el agente del nivel de sistema solo permite conexiones SSL), el agente de nivel de partición se debe haber configurado para SSL y su archivo de conjunto de claves debe incluir la entidad emisora de certificados (CA) que ha emitido el

<span id="page-17-0"></span>certificado del agente de nivel de sistema. Si ambos certificados del sistema fueron emitidos por la misma CA, el archivo de conjunto de claves ya contendrá la CA correcta.

## **Inicio y utilización de la GUI de PowerVP**

PowerVP es un supervisor en tiempo real que puede recopilar y actualizar la información de rendimiento de forma tan frecuente como cada segundo. La GUI de PowerVP muestra los datos en tiempo real.

## **Configuración del agente de PowerVP**

El archivo de configuración de PowerVP powervp.conf contiene las directivas que indican al agente de PowerVP cómo debe ejecutarse. Si la partición tiene varios nombres de host o direcciones IP, puede que necesite indicar a PowerVP qué nombre de host y dirección IP debe utilizar. Puede especificar un nombre de host y dirección IP que PowerVP debe utilizar para el agente mediante la directiva **AgentHostNameAndIP**. Si no proporciona esta directiva, PowerVP utiliza el primer nombre de host que el sistema devuelve en la API de nombre de host para el nombre de host del agente y también utiliza la primera dirección IP para este nombre de host. Si desea que el agente utilice otro nombre de host o dirección IP, especifíquelos utilizando la directiva **AgentHostNameAndIP** como sigue:

## **AgentHostNameAndIP nombre ip**

Donde *nombre* es el nombre de host e *ip* es la dirección IP.

## **Inicio de la GUI de PowerVP**

Puede iniciar la GUI de PowerVP desde el menú **Inicio** del sistema operativo Windows o uno de los otros métodos para iniciar la GUI de PowerVP, como en el escritorio, en la barra de inicio rápido, o en un grupo de programas. Busque el icono de PowerVP para iniciar la GUI de PowerVP.

Si ha desplegado la aplicación de GUI de PowerVP en un servidor de aplicaciones en algún lugar de la red, debe navegar con el navegador a un URL del servidor de aplicaciones. Este proceso se suele hacer a través de un enlace de URL en una página web. Póngase en contacto con la persona que ha instalado PowerVP para conocer el URL que debe utilizar para ejecutar PowerVP.

## **Conexión con el agente**

Conecte PowerVP con el agente de PowerVP en el sistema POWER. Después de conectar PowerVP al agente de PowerVP, PowerVP puede visualizar información del sistema POWER en las secciones de información del sistema e información de host.

Lleve a cabo los pasos siguientes para conectar PowerVP al agente de PowerVP:

- 1. Desde la ventana de bienvenida de PowerVP, pulse **Nueva conexión**. Se visualizará la página Nueva conexión. Está estadounidense en el control de la control de la conexión. Está está en el conexión de la conexi
- 2. Complete la información en la página Nueva conexión.
	- v En el campo **Nombre de host**, escriba el nombre de host TCP/IP del sistema POWER donde ha instalado el agente de nivel del sistema. Debe conectarse al agente de nivel del sistema e indicar un nombre de usuario y una contraseña válidos en el sistema POWER.
	- v Si no ha utilizado los puertos predeterminados, tendrá que cambiarlos.
	- v Si decide utilizar solamente SSL durante la instalación del agente de PowerVP, marque el recuadro de selección **Proteger** y desmarque el recuadro de selección **Sin proteger**.
	- v Si desea ver los datos actuales, desmarque el recuadro de selección **Cargar datos**.
	- v Si dese ver datos históricos del almacén de datos de PowerVP, marque el recuadro de selección **Cargar datos** y especifique un fecha y hora.
- 3. Pulse **Conectar**.

<span id="page-18-0"></span>PowerVP está ahora conectado a su sistema POWER y la información de su sistema POWER se visualiza en las secciones de información del sistema e información de host. El panel principal muestra los nodos y las particiones del sistema POWER. Al reproducir datos históricos del almacén de datos, puede utilizar los botones de DVR para avanzar rápido, rebobinar, hacer pausa, etc.

## **Umbrales y alertas**

Puede configurar el agente de PowerVP para supervisar los niveles de utilización de la CPU y de bus y para que genere una alerta si la utilización del sistema basado en el procesador IBM POWER8 supera un umbral configurado durante un periodo de tiempo configurado.

Antes de utilizar esta característica, analice el sistema mediante la GUI (interfaz gráfica de usuario) de PowerVP para determinar las características de utilización del sistema. Puede utilizar esta información para configurar umbrales para alertas.

Una *alerta* es un mensaje en syslog en los sistemas operativos AIX, VIOS (servidor de E/S virtual) y Linux y un mensaje de la cola de mensajes del operador del sistema, QSYSOPR, en IBM i. A continuación, puede utilizar los mecanismos del sistema operativo para vigilar el mensaje e informar a los administradores del sistema sobre el problema. Los parámetros de configuración constan de un umbral (porcentaje de utilización) que desencadena la alerta, un período de tiempo (duración) durante el que la utilización debe superar ese umbral antes de que se genere una alerta (a fin de evitar picos de rendimiento poco importantes), un período de tiempo de espera antes de que se envíe otra alerta (realerta) mientras se sigue superando el umbral y un nivel de syslog (para AIX, VIOS y Linux). El tiempo de realerta permite a los administradores del sistema realizar una acción antes de que se genere otro mensaje.

A continuación, puede utilizar aplicaciones que ya tengan esa QSYSOPR o syslog de supervisión para generar mensajes de texto, correos electrónicos o páginas para informar a los administradores del sistema acerca de la situación.

Puede supervisarse la utilización de la CPU del sistema y la utilización de CPU de particiones individuales. También puede supervisar las utilizaciones de bus de alimentación, bus internodos (A), bus intranodo (X), bus controlador de memoria y bus de E/S.

El archivo de configuración powervp.conf del agente de PowerVP contiene la información de configuración. Este archivo está ubicado en el directorio /etc/opt/ibm/powervp en AIX, VIOS y Linux y en el directorio /QIBM/UserData/powervp en IBM i. Las directivas del archivo de configuración son las siguientes:

- v **UtilizationAlertPartitionCPU** *porcentaje duración realerta nivel*
- v **UtilizationAlertSystemCPU** *porcentaje duración realerta nivel*
- v **UtilizationAlertAbus** *porcentaje duración realerta nivel*
- v **UtilizationAlertXbus** *porcentaje duración realerta nivel*
- v **UtilizationAlertMCbus** *porcentaje duración realerta nivel*
- v **UtilizationAlertInputIObus** *porcentaje duración realerta nivel*
- v **UtilizationAlertOutputIObus** *porcentaje duración realerta nivel*

En cada una de estas directivas, el *porcentaje* se refiere al umbral de porcentaje de utilización en el que se inicia la supervisión de la alerta. La *duración* es la cantidad de tiempo, en segundos, durante el que la utilización debe superar el *porcentaje* especificado antes de que se genere la alerta. La *realerta* es la cantidad de tiempo, en segundos, después de enviar una alerta y antes de que se envíe otra alerta (siempre que la utilización siga superando el umbral). El *nivel* especifica la gravedad del error que debe notificarse. El *nivel* se utiliza sólo en AIX, VIOS y Linux. Se ignora en IBM i. El *nivel* predeterminado es *Notificación* para Linux, AIX y VIOS. Los valores válidos para *nivel* incluyen los niveles de gravedad de syslog *Emergencia, Alerta, Crítico, Error, Aviso, Notificación* e *Informativo*. El servicio de syslog será *daemon*.

<span id="page-19-0"></span>Puede elegir configurar sólo las situaciones que desea supervisar. Para las situaciones que no desee supervisar, no proporcione ninguna directiva de archivo de configuración.

La utilización de SystemCPU es la utilización de la CPU de todo el sistema basado en el procesador POWER, que incluye todas las particiones para todos los núcleos activados.

La utilización de PartitionCPU es la utilización de CPU de una partición individual basada en su capacidad de procesador autorizada.

La utilización de Abus y Xbus puede utilizarse para supervisar la afinidad de partición del sistema.

La utilización de MCbus puede utilizarse para supervisar la asignación de memoria y la afinidad del sistema. The contract of the contract of the contract of the contract of the contract of the contract of the contract of the contract of the contract of the contract of the contract of the contract of the contract of the c

La utilización de InputIObus y OutputIObus permite supervisar por separado la E/S de entrada y salida para alta utilización.

En el sistema operativo IBM i, PowerVP envía un mensaje a la cola de mensajes QSYSOPR. Los ID de mensaje son los siguientes:

- v SLE0121 para UtilizationAlertSystemCPU
- v SLE0122 para UtilizationAlertPartitionCPU
- v SLE0123 para UtilizationAlertAbus
- v SLE0124 para UtilizationAlertXbus
- v SLE0125 para UtilizationAlertMCbus
- v SLE0126 para UtilizationAlertInputIObus y UtilizationAlertOutputIObus

Para el sistema operativo AIX, VIOS y Linux (y para IBM i) el texto del mensaje empieza con un identificador de mensaje:

- v MSG0107 para UtilizationAlertSystemCPU
- v MSG0106 para UtilizationAlertPartitionCPU
- v MSG0108 para UtilizationAlertAbus
- v MSG0109 para UtilizationAlertXbus
- v MSG0110 para UtilizationAlertMCbus
- v MSG0111 para UtilizationAlertInputIObus y UtilizationAlertOutputIObus

Además de un mensaje en QSYSOPR o syslog, PowerVP registra el mensaje en las anotaciones de trabajo del agente de PowerVP en IBM i y en el archivo /var/log/powervp.log en AIX, VIOS y Linux.

## **Almacén de datos permanente**

El agente de PowerVP se puede configurar para grabar los datos de rendimiento de PowerVP en un archivo, también conocido como *almacén de datos*. Puede configurar el almacén de datos para habilitar el registro cronológico de datos de rendimiento de PowerVP, el nombre de vía de acceso del archivo donde se almacenan los datos, durante cuánto tiempo se utiliza el archivo actual antes de que se cierre y se inicie un archivo de almacén de datos nuevo o el tamaño del archivo antes de que se cierre y se inicie un archivo de almacén de datos nuevo. También puede configurar el tiempo durante el que deben conservarse los archivos archivados en el servidor basado en el procesador POWER.

El agente de PowerVP se puede configurar para grabar los datos de rendimiento de PowerVP en un archivo denominado *almacén de datos*. Para configurar el almacén de datos, debe cambiar el archivo de configuración para el agente de PowerVP. Al registrar datos de rendimiento de PowerVP , PowerVP utiliza espacio de disco del sistema POWER. La cantidad de espacio depende del tamaño del sistema POWER, del número de particiones que se han configurado en el sistema POWER y del intervalo de

<span id="page-20-0"></span>muestreo que se ha configurado para el agente de PowerVP. Debe supervisar el tamaño del archivo de grabación de PowerVP para asegurarse de que exista suficiente espacio para el archivo. Puede utilizar las directivas LogFileRotation y LogFileArchive para controlar el almacén de datos de PowerVP. También puede utilizar la directiva SampleInterval para disminuir la cantidad de datos de rendimiento grabados en el almacén de datos. El archivo de configuración de PowerVP es /etc/opt/ibm/powervp/powervp.conf en los sistemas operativos AIX, VIOS y Linux y /QIBM/UserData/powervp/powervp.conf en el sistema operativo IBM i.

## **Directivas de archivo de configuración**

Puede habilitar o inhabilitar el registro cronológico, especificar un nombre de vía de acceso para el archivo de almacén de datos, especificar el tamaño de archivo o un intervalo de tiempo para pasar a un archivo nuevo y establecer el número de días de retención de archivado utilizando las directivas de archivo de configuración que están asociados con el almacén de datos de PowerVP.

## **LogData**

La directiva de archivo de configuración LogData se utiliza para habilitar o inhabilitar el almacén de datos de PowerVP. Esta directiva tiene un parámetro con los valores *Sí* o *No*. El valor predeterminado es *No*.

## **LogFilePath**

La directiva de archivo de configuración LogFilePath se utiliza para especificar dónde PowerVP debe almacenar el archivo de almacén de datos. La ubicación predeterminada es /opt/ibm/powervp/logs en AIX, VIOS y Linux y /QIBM/UserData/powervp/logs en IBM i. No almacene ningún otro archivo en esta carpeta. El agente de PowerVP se puede configurar para archivar archivos de almacén de datos antiguos. La eficiencia del archivado es mayor si sólo los archivos de almacén de datos de PowerVP se almacenan en la carpeta. El nombre de archivo está controlado por PowerVP y tiene el formato siguiente: **PVPmmddaaaahhmmss.csv**, donde *mmddaaaa* es el mes/día/año y *hhmmss* es la hora/minuto/segundo de los primeros datos de rendimiento del archivo. El archivo está en formato de valores separados por comas (CSV), que puede importarse en aplicaciones de hoja de cálculo.

## **LogFileRotation**

La directiva de archivo de configuración LogFileRotation permite controlar cuándo cierra PowerVP el archivo de almacén de datos actual y empieza a almacenar datos en un archivo nuevo, lo que le permite controlar el tamaño de los archivos de almacén de datos. Puede establecer el número de horas durante el que PowerVP graba en un archivo antes de cerrarlo y empezar a grabar en un archivo nuevo. También puede establecer el tamaño del archivo de almacén de datos. Para especificar un tiempo, indique un número entre 1 y 24 seguido por la letra H. Por ejemplo, 12H significa 12 horas. Para especificar un tamaño de archivo, indique un número seguido de la letra M (megabytes) o G (gigabytes). Si utiliza un tamaño de archivo, PowerVP realizará la rotación de archivo cuando el tamaño de archivo esté cerca de este valor. Dado que cada línea del archivo tiene un tamaño diferente, los tamaños de archivo resultantes no coincidirán con este valor. El valor mínimo para el tamaño es de 100M. PowerVP rota el archivo de registro a medianoche, las 00:00:00 horas en cualquier método de rotación.

## **LogFileArchive**

La directiva de configuración LogFileArchive permite controlar cuánto tiempo se conservan los archivos de almacén de datos en el servidor POWER. Esta directiva toma un valor numérico único, que es el número de días que deben conservarse los archivos de almacén de datos. A medianoche, el agente de PowerVP determina si hay archivos que deben archivarse y lleva a cabo la operación de archivado. El valor predeterminado es de 7 días. Si el archivo de almacén de datos está siendo utilizada por otra aplicación cuando PowerVP intenta archivarlo, el archivo se marca para su supresión y se suprimirá cuando la aplicación lo cierre.

<span id="page-21-0"></span>Para reproducir la información registrada del almacén de datos de PowerVP, consulte ["Inicio y utilización](#page-17-0) [de la GUI de PowerVP" en la página 12.](#page-17-0) Debe proporcionar una fecha y hora como hora de inicio, que indiquen al agente de PowerVP que localice los datos para esa fecha y hora y enviarlos a la GUI de PowerVP.

## **Formato del almacén de datos**

El almacén de datos se graba con registros exclusivo para cada tipo de datos de rendimiento con valores separados por comas (csv). Para que otras herramientas puedan utilizar el almacén de datos permanentes, se estructura en forma de entradas de información para cada registro diferente que contiene datos de rendimiento. Estas entradas de información se graban al principio de cada archivo. Estos registros proporcionan cabeceras de columna para cada tipo de fila. La primera columna de cada fila es la *clave* para los datos de esa fila. Todas las filas que coinciden con la primera columna (excepto las filas AAA) contienen los mismos datos, pero hacen referencia a una hora, módulo de procesador de hardware, núcleo de procesador de hardware, partición, disco, línea Ethernet o suceso diferentes.

Los tipos de fila especiales son: AAA y ZZZZ. Las filas AAA contienen información general sobre el sistema POWER y PowerVP. Estos tipos de filas incluyen la versión de PowerVP, el tipo de sistema operativo y el nivel de release de la partición en la que se ejecuta el agente, la frecuencia de muestreo y otra información relativa al sistema POWER. Las filas ZZZZ contienen la información de indicación de fecha y hora. La información de indicación de fecha y hora tiene un identificador de indicación de fecha y hora en la segunda columna que está en el formato Txxxxx, donde x es un número y T00000 se utiliza para la fila de información. Las filas ZZZZ también tienen una columna para la hora hora en formato de 24 horas, la fecha, la indicación de fecha y hora numérica (segundos desde las 00:00 horas del 1 de Enero de 1970, UTC) y el registro de tiempo base numérico del sistema POWER. El identificador de indicación de fecha y hora se utiliza en todas las demás entradas para hacer referencia a la hora de los datos de la fila.

La segunda columna de todas las filas (excepto las filas de indicación de fecha y hora y las filas información) es la columna de número de apariciones. Un número de apariciones de cero significa que el resto de la fila corresponde a etiquetas de columna, mientras que el resto de las filas son instantáneas de datos con el número de apariciones incrementado para la información exclusiva correspondiente de esa hora. La tercera columna de cada fila (excepto las filas indicación de fecha y hora y las filas de información) es la columna de hora y se utiliza para correlacionar la fila con la fila de indicación de fecha y hora correcta.

## **Entradas de indicación de fecha y hora**

El registro de definiciones de fecha y hora también tiene una fila de definición con la segunda columna establecida en T00000, que indica que es la fila de cabecera.

v ZZZZ, T00000, hora en formato de 24 horas en HH:MM:SS, fecha en DD-MM-AAAA, indicación de fecha y hora en segundos transcurridos desde las 00:00 horas del 1 de Enero de 1970 UTC, registro base temporal

Las filas de indicación de fecha y hora son similares a los ejemplos siguientes. Dado que PowerVP reinicia el archivo de almacén de datos diariamente a medianoche, el mayor identificador de hora es T86400.

- v ZZZZ, T00001, 13:50:00, 25/01/2014, 1390679400
- v ZZZZ, T00002, 13:50:01, 25/01/2014, 1390679401

## **Entradas de información de PowerVP**

Las entradas siguientes se incluyen como primeras entradas de cada archivo. Las entradas se listan sólo una vez en el archivo.

La fila de programa de PowerVP contiene PowerVP.

v AAA, nombre de programa, PowerVP

La fila de versión de PowerVP contiene la versión, release y nivel de modificación (VRM) del producto PowerVP. PowerVP V1R1M3 da soporte al almacén de datos. La versión se actualiza con el VRM actual y el paquete de arreglos que se utiliza para producir los datos. Por ejemplo:

- v AAA, Versión, V1R1M3
- v AAA, Versión, V1R1M3 SP1

La fila del sistema operativo contiene el sistema operativo del agente. El archivo está en formato ASCII para todos los sistemas operativos, incluido IBM i. La fila del sistema operativo contiene una de las entradas siguientes:

- v AAA, Sistema operativo, AIX
- v AAA, Sistema operativo, IBM i
- v AAA, Sistema operativo, Linux
- v AAA, Sistema operativo, VIOS

La fila de la versión del sistema operativo contiene la versión del sistema operativo en el que se ejecutaba el agente. Para IBM i, la entrada es similar al ejemplo siguiente:

v AAA, Versión de sistema operativo, V7R2M0

Para AIX, la entrada es similar al ejemplo siguiente:

v AAA, Versión de sistema operativo, 7.1.0.0

Para Linux, la entrada es similar a los ejemplos siguientes:

- v AAA, Versión de sistema operativo, RHEL 7.0
- v AAA, Versión de sistema operativo, SLES 11 SP3
- v AAA, Versión de sistema operativo, VIOS 2.2.3.4

La fila de tipo de agente indica si la fila la escribe un agente de nivel de sistema o un agente de nivel de partición. Los agentes de nivel de sistema graban datos del sistema y de partición en el archivo, y los agentes de nivel de partición sólo graban datos de partición en el archivo.

- v AAA, Tipo de agente, sistema
- v AAA, Tipo de agente, partición

La fila de nombre de host TCP/IP contiene el nombre de host del agente TCP/IP. El nombre de host podría estar totalmente calificado, dependiendo de la configuración TCP/IP del sistema operativo del agente.

- v AAA, Nombre de host de agente, mysystem
- v AAA, Nombre de host de agente, mycompany.com

La fila de versión del procesador contiene la versión del procesador del sistema POWER. La entrada es similar a los ejemplos siguientes:

- v AAA, versión de procesador, POWER7
- v AAA, versión de procesador, POWER8

La fila de frecuencia de muestreo del agente contiene la frecuencia de muestreo en segundos.

v AAA, Frecuencia de muestreo en segundos, 1

La fila de frecuencia del reloj del sistema Power contiene la frecuencia de reloj megahercios.

v AAA, Frecuencia de reloj en MHz, 3920

<span id="page-23-0"></span>La fila de frecuencia de base temporal del sistema Power contiene la frecuencia de base temporal en megahercios.

v AAA, Frecuencia de base temporal en MHz, 512

La fila de número de serie del sistema Power contiene el número de serie del sistema Power.

v AAA, Número de serie del sistema, 10CD93T

La fila de información de huso horario de partición contiene la diferencia horaria de la partición con respecto a la hora media de Greenwich (GMT).

- v AAA, Diferencia horaria de partición, 6
- v AAA, Diferencia horaria de partición, -2

## **Topología**

Las entradas de topología contienen la información de la topología física del sistema POWER. Pueden existir varias entradas de topología en el archivo. Si se activan o desactivan nodos, chips o núcleos, se almacenan en el archivo registros de topología subsiguientes que contienen el momento en que se produjo el cambio de topología.

## **Topología de sistema:**

El registro SYSTOP de topología del sistema contiene enteros para el número de nodos, chips, núcleos y procesadores virtuales del sistema POWER. Cada archivo contiene información sólo para un sistema POWER, por lo que el registro SYSTOP contiene sólo 0 y 1 filas. Si la configuración de hardware cambia mientras se ejecuta PowerVP, se graba un registro SYSTOP nuevo para indicar la nueva configuración.

v SYSTOP, 0, T00000, número de nodos, número de chips, número de núcleos, número de procesadores virtuales

Después de un cambio de configuración de hardware, la entrada es similar a los ejemplos siguientes:

- v SYSTOP, 1, T00001, 3, 12, 96, 384
- v SYSTOP, 1, T00090, 4, 16, 128, 512

## **Topología de chips:**

Las filas CHIPTOP de topología de chips contienen la información acerca de los módulos de procesador (chips) del sistema. Cada módulo de procesador tiene su propia fila, en la que la segunda columna empieza por 1 y se incrementa para cada módulo de procesador. Si la topología cambia, las filas CHIPTOP se escriben con la columna de hora establecida para indicar la hora del cambio. Las filas contienen enteros para las columnas de ID y las columnas de anchura. Para las columnas de bus, la columna de enlace conectado contiene el valor Sí o No. Si el bus está conectado, el valor es Sí. La columna de ID de chip o nodo de punto final de enlace correspondiente indica el ID de chip o nodo del punto final. Si el bus no está conectado, el valor es No. El ID de punto final es 0, que no indica que está conectado al nodo o chip 0. Para los buses GX, PHB y MC, la columna conectado también contiene el valor Sí o No.

- v CHIPTOP, 0, T00000, ID de chip físico, ID de chip de hardware, ID de chip de tejido, ID de nodo de hardware, ancho de bus A (ABC), ancho de bus X (WXYZ), ancho de bus GX, ancho de bus MC, ancho de bus PHB, enlace A0 (A) conectado, ID de nodo de punto final de enlace A0 (A), enlace A1 (B) conectado, ID de nodo de punto final de enlace A1 (B), enlace A2 (C) conectado, ID de nodo de punto final de enlace A2 (C), enlace X0 (W) conectado, ID de chip de punto final de enlace X0 (W), enlace X1 (X) conectado, ID de chip de punto final de enlace X1 (X), enlace X2 (Y) conectado, ID de chip de punto final de enlace X2 (Y), enlace X3 (Z) conectado, ID de chip de punto final de enlace X3 (Z), bus GX0/PHB0 conectado, bus GX1/PHB1 conectado, bus PHB2 conectado, bus PHB3 conectado, bus MC0 conectado, bus MC1 conectado, bus MC2 conectado, bus MC3 conectado
- v CHIPTOP, 1, T00001, 0, 0, 0, 0, 2, 2, 2, 2, 2, Sí, 2, Sí, 2, No, 0, Sí, 1, Sí, 2, No, 0, No, 0, Sí, No, No, No, No, Sí, No, No

<span id="page-24-0"></span>v CHIPTOP, 002, T00001, 1, 1, 1, 0, 2, 2, 2, 2, 2, Sí, 2, Sí, 0, No, 0, Sí, 1, Sí, 2, No, 0, No, 0, No, Sí, No, No, Sí, No, No, No

### **Topología de núcleos:**

Los registros CORETOP de topología de núcleos contienen la información acerca de los núcleos de procesador del sistema. Una segunda columna de 0 indica un registro de cabecera de columna. Cada núcleo tiene su propio registro, en el que la segunda columna empieza por 001 y se incrementa para cada núcleo. Si la topología cambia, los registros CORETOP se sobrescribirán una vez escritos los nuevos registros CHIPTOP con la columna de hora establecida para indicar la hora del cambio. Los registros contienen enteros para todos los elementos excepto el estado del núcleo, que es un valor de carácter y tiene uno de los valores siguientes: No instalado, Vigilancia desactivada, Sin licencia, Compartido, Prestado o Dedicado. La partición asignada es un entero 65535 si el núcleo no está asignado a una partición dedicada o si está en el grupo compartido.

- v CORETOP, 0, T00000, ID de núcleo, ID de chip, ID de módulo, ID de nodo, estado del núcleo, ID de procesador lógico, registro de identificación de procesador, ID partición asignada, frecuencia nominal en MHz, frecuencia actual en MHz, dominio de afinidad primario, dominio de afinidad secundario
- v CORETOP, 1, T00001, 0, 0, 0, 0, Dedicado, 1, 0, 1, 4000, 4004, 0, 1
- v CORETOP, 2, T00001, 1, 0, 0, 0, Compartido, 4, 4, 65535, 4000, 4004, 0, 1
- v CORETOP, 3, T00001, 2, 0, 0, 0, Prestado, 8, 8, 65535, 4000, 40004, 0, 1

## **Particiones registradas:**

Las entradas REGLPARS de particiones registradas definen las particiones que están registrados como agentes de nivel de partición con el agente de nivel de sistema. Una segunda columna de 0 indica un registro de cabecera de columna. Cada entrada de partición registrada tiene su propio registro, en el que la segunda columna empieza por 001 y se incrementa para cada partición. Si una partición se registra o se elimina a sí misma de la lista de particiones, los registros REGLPARS se reescriben con la columna de hora establecida para indicar la hora del cambio.

- v REGLPARS, 0, T00000, ID de partición, versión, sistema operativo, tipo de agente, versión de procesador, tipo de autenticación, nombre de host, dirección IP
- v REGLPARS, 1, T00001, 0, 3, AIX, partición, POWER8, sistema, myvios.domain.com, 9.5.11.11
- v REGLPARS, 2, T00001, 1, 3, IBM i, partición, POWER8, sistema, myibmi.domain.com, 9.5.11.12
- v REGLPARS, 3, T00001, 2, 3, Linux, partición, POWER8, sistema, myrhel.domain.com, 9.5.11.13
- v REGLPARS, 4, T00001, 3, 3, VIOS, sistema, POWER8, sistema, myvios.domain.com, 9.5.11.14

### **Información de afinidad por dominio:**

Las entradas de topología AFFDTOP de dominio de afinidad definen los dominios de afinidad del sistema. Una segunda columna de 0 indica un registro de cabecera de columna. Cada dominio de afinidad tiene su propio registro, en el que la segunda columna empieza por 001 y se incrementa para cada dominio de afinidad. Si la topología cambia, los registros AFFDTOP se reescriben con la columna de hora establecida para indicar la hora del cambio.

- v AFFDTOP, 0, T00000, dominio primario, dominio secundario, total de unidades de procesador, unidades de procesador dedicado libres, unidades de procesador compartido libres, total de memoria, memoria libre, número de particiones del dominio
- v AFFDTOP, 1, T00001, 1, 0, 600, 100, 100, 256, 10, 13

### **Información de afinidad por partición:**

Las entradas de topología AFFPTOP de partición de afinidad definen la afinidad por partición. Una segunda columna de 000 indica un registro de cabecera de columna. Cada partición tiene su propio registro, en el que la segunda columna empieza por 001 y se incrementa para cada partición. Si la topología cambia, los registros AFFPTOP se reescriben con la columna de hora establecida para indicar la <span id="page-25-0"></span>hora del cambio. El campo de dispersión de emplazamiento es de carácter y contiene uno de los valores siguientes: desconocido, contenido en dominio primario, contenido en dominio secundario, disperso por dominio secundario, donde quepa, o mezclar. Todos los demás campos son numéricos. Cada registro de partición también contiene una serie de registros de elementos de afinidad. El último campo del registro AFFPTOP indica cuántos registros de elementos de afinidad siguen y el campo de ID de partición de los elementos coincide con el ID de partición del registro de partición.

- v AFFPTOP, 0, T00000, ID de partición, orden de asignación, dispersión de emplazamiento, puntuación de afinidad (0-100), número de elementos de dominio de afinidad
- v AFFPTOP, 1, T00001, 1, 1027, 1, 90, 2

Los elementos de afinidad son similares a los ejemplos siguientes:

- v AFFPELE, 0, T00000, ID de partición, dominio de afinidad primario, índice de dominio secundario, unidades de procesador dedicado asignadas, memoria dedicado asignada predeterminada, memoria dedicada asignada reservada 1, memoria dedicada asignada reservada 2, memoria dedicada asignada en páginas de 16 GB
- v AFFPELE, 1, T00001, 1, 2, 2, 2, 600, 124, 0, 0
- v AFFPELE, 1, T00001, 1, 2, 3, 2, 600, 244, 0, 0

### **Información de dominio de afinidad por procesador virtual:**

La información de dominio de afinidad AFFVPROC que proporcionan los registros de procesador virtual define la afinidad de dominio por procesador virtual. Una segunda columna de 000 indica un registro de cabecera de columna. Cada procesador virtual tiene su propio registro, en el que la segunda columna empieza por 001 y se incrementa para cada procesador virtual. Si la topología cambia, los registros AFFVPROC se reescriben con la columna de hora establecida para indicar la hora del cambio. Todos los campos son numéricos.

- v AFFVPROC, 0, T00000, ID de partición, índice de procesador virtual, índice de procesador físico, índice de dominio de afinidad primario, índice de dominio de afinidad secundario
- v AFFVPROC, 1, T00001, 1, 3, 4, 2, 4

## **Datos de agente de sistema**

La información del agente de nivel de sistema se recupera del hipervisor para todas las particiones y núcleos del sistema.

#### **Utilización de CPU por núcleo:**

Los datos de utilización de CPU se obtienen del hipervisor del sistema POWER por ID de núcleo. Cada núcleo tiene su propia fila, en la que la segunda columna empieza por 1 y se incrementa para cada núcleo.<br>núcleo.

- v SCPUBC, 0, T00000, ID de núcleo, delta PURR (Registro de recursos de utilización de procesador) de usuario más kernel, delta PURR sin filtrar, delta de instrucciones de ejecución, delta del total de ciclos ejecutados, delta de base temporal para este muestreo, frecuencia de núcleo actual en MHz
- v SCPUBC, 1, T00001, 8, 105582, 253924, 15066481, 98522555, 180168156, 3255

### **Ciclos de base temporal por núcleo:**

La utilización de ciclos de base temporal se obtiene por núcleo. Cada núcleo tiene su propia fila, en la que la segunda columna empieza por 1 y se incrementa para cada núcleo.

- v SCYCBC, 0, T00000, ID de núcleo, delta de ciclos de base temporal, delta de base temporal
- v SCYCBC, 1, T00001, 8, 239116358, 527434092

### <span id="page-26-0"></span>**Utilización de bus por ciclos de base temporal por núcleo:**

La utilización de bus POWER se obtiene por chip. Cada chip tiene su propia fila, en la que la segunda columna empieza por 1 y se incrementa para cada chip. Los sistemas POWER8 no suministran esta información. Por lo tanto, el archivo no contiene ningún registro para POWER8.

- v SBUSBCH, 0, T00000, ID de chip, porcentaje de utilización del bus A0 (A), porcentaje de utilización del bus A1 (B), porcentaje de utilización del bus A2 (C), porcentaje de utilización del bus X0 (W), porcentaje de utilización del bus X1 (X), porcentaje de utilización del bus X2 (Y), porcentaje de utilización del bus X3 (Z), porcentaje de utilización del bus PHB0 o GX0 de entrada, tasa del bus PHB0 o GX0 de entrada, porcentaje de utilización del bus PHB1 o GX1 de entrada, tasa del bus PHB1 o GX1 de entrada, porcentaje de utilización del bus PHB2 de entrada, tasa del bus PHB2 de entrada, porcentaje de utilización del bus PHB3 de entrada, tasa del bus PHB3 de entrada, porcentaje de utilización del bus PHB0 o GX0 de salida, tasa del bus PHB0 o GX0 de salida, porcentaje de utilización del bus PHB1 o GX1 de salida, tasa del bus PHB1 o GX1 de salida, porcentaje de utilización del bus PHB2 de salida, tasa del bus PHB2 de salida, porcentaje de utilización del bus PHB3 de salida, tasa del bus PHB3 de salida, porcentaje de utilización del bus MC0, porcentaje de utilización del bus MC1, porcentaje de utilización del bus MC2, porcentaje de utilización del bus MC3
- v SBUSBCH, 1, T00001, 5, 1, 0, 0, 4, 3, 0, 1, 65, 0, 0, 0, 0, 0, 0, 5, 389, 0, 0, 0, 0, 0, 0, 9, 8, 0, 0

## **Utilización de CPU por partición:**

La utilización de CPU por partición consta de los ciclos de CPU autorizados, acotados, sin acotar, cedidos y desocupados por partición. Cada partición tiene su propia fila, en la que la segunda columna empieza por 1 y se incrementa para cada partición.

- v SCPUBP, 0, T00000, ID de partición, capacidad autorizada, ciclos acotados, ciclos sin acotar, ciclos cedidos, ciclos desocupados
- v SCPUBP, 1, T00001, 6, 100.00, 51.79, 41.79, 0.0, 2.71

### **Medidas de partición:**

El registro de medidas de partición consta de las medidas de las particiones individuales. Cada partition tiene su propia fila, en la que la segunda columna empieza por 1 y se incrementa para cada partition.

- v SMETRICBP, 0, T00000, ID de partición, versión datos de rendimiento, ciclos de base temporal delta en espera de autorización, número delta de veces en espera de autorizaciónciclos de base temporal delta en espera de un procesador físico, número delta de veces de LPAR asignada para ejecutar, asignaciones de procesador de inicio delta, asignaciones de dominio de afinidad primario delta, asignaciones de dominio de afinidad secundario delta, asignaciones remotas delta, asignaciones de procesador de cesión dedicados delta, delta de recuento de instrucciones, delta de ciclos de base temporal
- v SMETRICBP, 1, T00001, 6, 8, 300, 2, 200, 20, 18, 1, 1, 0, 0, 23245, 34323895

## **Datos de agente de partición**

Los siguientes registros son registros de agente de nivel de partición y, por lo tanto, los recopilan todos los agentes porque los agentes de nivel de sistema recopilan información de nivel de partición sobre sí mismos. The contract of the contract of the contract of the contract of the contract of the contract of the contract of the contract of the contract of the contract of the contract of the contract of the contract of the co

## **Estado de partición:**

La fila de estado de partición contiene información sobre el estado de la partición. Para recuperar esta información en el sistema operativo AIX, PowerVP utiliza las API (interfaces de programación de aplicaciones) perfstat(); en el sistema operativo Linux, utiliza la información del archivo /proc/ppc64/lparcfg; y en IBM i, utiliza las API del sistema para obtener la información.

- v PSTAT, 0, T00000, ID de partición, dedicada o compartida, acotada o sin acotar, cesión habilitada, capacidad autorizada, procesadores activos en la agrupación compartida, nombre de partición
- v PSTAT, 1, T00001, 4, Compartida, Sin acotar, No, 1, 7, PARTITION4

## <span id="page-27-0"></span>**Ciclos de partición por instrucción (CPI):**

La fila de CPI de partición contiene la información de ciclos por instrucción obtenida de la unidad de supervisión de rendimiento (PMU). PowerVP recopila recuentos de sucesos para los siguientes grupos en POWER8: pm\_utilization, pm\_cpi\_stack2, pm\_cpi\_stack4, pm\_cpi\_stack15, pm\_cpi\_stack18, pm\_dsource1, pm\_dsource4, pm\_dsource5, pm\_dsource6, pm\_dsource 7 y pm\_dsource8; y para los siguientes grupos en POWER7: pm\_dlatencies3, pm\_cpi\_stack1, pm\_cpi\_stack2, pm\_cpi\_stack7, pm\_dsource1, pm\_dsource2, pm\_dsource3, pm\_dsource4, pm\_dsource5, pm\_dsource6, pm\_psource10, pm\_dsource12 y pm\_prefetch2.

- v PCPI, 0, T00001, nombre de grupo, recuento de sucesos 1, recuento de sucesos 2, recuento de sucesos 3, recuento de sucesos 4, recuento de sucesos 5, recuento de sucesos 6
- v PCPI, 1, T00001, pm\_utilization, 9790840, 8165099, 3656739, 2536237, 2536237, 8165035

## **Rendimiento de Ethernet de partición:**

La fila de rendimiento Ethernet de partición contiene los recuentos de envío/recepción de Ethernet por interfaz Ethernet en la partición.

- v PENET, 0, T00000, nombre de interfaz, kilobytes enviados, kilobytes recibidos
- v PENET, 1, T00001, en0, 6256, 3425

## **E/S de disco de partición:**

La fila de E/S de disco de partición contiene la E/S de disco por disco para la partición.

- v PDISK, 000, T00000, nombre, kilobytes leídos, kilobytes grabados
- v PDISK, 001, T00001, hdisk0, 2.57, 4.75

## **Ciclos de CPU de partición:**

La fila de ciclos de CPU de partición contiene los tipos de ciclos de CPU utilizados por la partición.

- v PCPU, 0, T00000, ciclos autorizados, ciclos acotados, ciclos sin acotar, ciclos cedidos, ciclos desocupados
- v PCPU, 1, T00001, 100.00, 51.47, 43.27, 0.0, 2.71

## **Registro y reproducción de métricas de rendimiento en PowerVP**

Puede utilizar PowerVP para registrar y guardar las métricas de rendimiento. El almacén de datos de PowerVP del agente puede utilizarse para registrar continuamente las métricas de rendimiento de PowerVP del sistema. De forma alternativa, puede registrar y guardar las métricas de rendimiento en un archivo de su servidor de aplicaciones utilizando PowerVP.

Si el almacén de datos de PowerVP en el agente registra la métrica de rendimiento de PowerVP de su sistema, puede reproducir la métrica de rendimiento de cualquier periodo de tiempo que se halle en el almacén de datos. Cuando reproduzca datos históricos de rendimiento del servidor, puede utilizar los botones de DVD para avanzar rápido, rebobinar, hacer pausa, etc.

Puede utilizar PowerVP para registrar la métrica de rendimiento de los registros de referencia de su sistema mientras se ejecuta una carga de trabajo específica. Este registro de referencia puede utilizarse posteriormente para compararlo con un sistema activo que esté ejecutando la misma carga de trabajo con cambios en la configuración del sistema. Si tiene previsto cambiar la configuración del sistema, utilice la función de registro para determinar el impacto del rendimiento de sus cambios de configuración. Puede comparar la métrica de rendimiento registrada del sistema con el rendimiento actual de su sistema reproduciendo el registro en un navegador web y visualizando la métrica de rendimiento actual del sistema en otro navegador web. Para ver la métrica de rendimiento del sistema registrado y la métrica de rendimiento actual del sistema, debe abrir la GUI de PowerVP en dos ventanas de navegadores web independientes. No puede ver la métrica de rendimiento registrada del sistema y la métrica de rendimiento actual del sistema a la vez en la misma instancia de la GUI de PowerVP.

<span id="page-28-0"></span>Puede reproducir la métrica de rendimiento registrada para ver información de rendimiento guardada. Puede utilizar información de rendimiento guardada para verificar el impacto de los cambios de configuración en una carga de trabajo. Podría grabar la carga de trabajo actual, después cambiar los valores o el entorno y volver a grabar la misma carga de trabajo. A continuación, compare los dos registros para verificar si los cambios en los valores o en el registro han resultado satisfactorios.

Para grabar durante largos periodos de tiempo, es posible que desee cambiar el intervalo de muestreo en el agente PowerVP. El valor predeterminado es 1 segundo. Si va a guardar las grabaciones, es aconsejable cambiar este intervalo por un valor mayor. Cuanto más pequeño es el intervalo, más datos se graban y el archivo crece mucho más rápidamente. El archivo de configuración está en /QIBM/UserData/PowerVP/ powervp.conf en IBM i y en /etc/opt/ibm/powervp/powervp.conf en AIX/VIOS y Linux. El nombre de la directiva es SampleInterval. Si cambia este valor, tendrá que detener y reiniciar el agente PowerVP para que se pueda utilizar el valor nuevo.

# **Registro de métricas de rendimiento**

Para registrar métricas de rendimiento, pulse **Empezar a registrar** en el área de DVR de la GUI de PowerVP. Para registrar las métricas de rendimiento específicas de la partición, pulse también **Empezar a registrar** en la página de la partición.

Para dejar de registrar las métricas de rendimiento, pulse **Dejar de registrar**.

## **Reproducción de métricas de rendimiento registradas**

Para ver las métricas de rendimiento registradas, desconecte la GUI de PowerVP de cualquier sistema que estuviera en ejecución y cargue un archivo de métricas de rendimiento registradas. Para cargar un archivo de métricas de rendimiento registradas, pulse **Cargar** para visualizar un panel de carga, que muestra una carpeta para cada sistema que haya registrado. Seleccione el archivo con el nombre que contenga la fecha y la hora del registro.

Pulse **Seleccionar** y se empezarán a reproducir las métricas de rendimiento. Puede utilizar los botones en la sección **Reproducir** para controlar la reproducción. Los controles de la reproducción estándar están disponibles: Rebobinar, Pausa, Avance rápido y Detener. Puede abrir los nodos para ver la información base. The contract of the contract of the contract of the contract of the contract of the contract of the contract of the contract of the contract of the contract of the contract of the contract of the contract of the cont

Si ha registrado datos de rendimiento específicos de particiones a la vez, dichos datos se encuentran en un archivo separado y también se deben cargar en otro navegador web que contenga la GUI de PowerVP. Para ver los datos de rendimiento específicos de particiones, abra una navegador web con una instancia de la GUI de PowerVP y pulse **Cargar**. Los archivos con la extensión .slt contienen datos del sistema y los archivos con la extensión .prt contienen datos de rendimiento específicos de particiones.

Cuando visualice métricas de rendimiento registradas en la GUI de PowerVP, no puede conectar la GUI de PowerVP a un sistema o partición en ejecución. Para ver la métrica de rendimiento de un sistema o partición en ejecución, debe abrir un navegador web independiente con una instancia de la GUI de PowerVP y conectar PowerVP al sistema o a la partición.

## **Utilización de PowerVP para acceder a la herramienta Asesor de rendimiento de VIOS**

La herramienta Asesor de rendimiento de VIOS proporciona informes de asesoramiento basados en las medidas de rendimiento clave de varios recursos de partición que se recopilan del entorno de VIOS.

La herramienta Asesor de rendimiento de VIOS está incluida en VIOS a partir de VIOS versión 2.2.2.0. Puede configurar el agente PowerVP que se ejecuta en VIOS para ejecutar la herramienta Asesor de rendimiento de VIOS en una planificación utilizando la directiva VIOSAdvisor siguiente:

### <span id="page-29-0"></span>**VIOSAdvisor tiempoEjecución horaEjecución**

Donde *tiempoEjecución* es el período de tiempo durante el que el Asesor de rendimiento de VIOS debe recopilar información antes de generar el informe. Este valor debe estar en el rango 10 - 60, en minutos. La *horaEjecución* es la hora del día a la que PowerVP debe iniciar el Asesor de rendimiento de VIOS. Este valor debe estar en el rango 0 - 23, en horas, correspondiente a la hora del día en formato de 24 horas. Si desea ejecutarlo varias veces al día, puede especificar varias directivas VIOSAdvisor.

Para visualizar los informes del Asesor de rendimiento de VIOS en la interfaz gráfica de usuario (GUI) de PowerVP, debe conectar la GUI de PowerVP al agente del VIOS. A continuación, desde la sección **Asesor de rendimiento de VIOS** de la GUI, puede ver el informe más reciente o ver un informe de una fecha y hora específico. Cuando decida ver el informe más reciente, PowerVP busca el informe y lo envía a la GUI de PowerVP. Cuando especifique una fecha y una hora, PowerVP envía el informe que tenga la misma indicación horaria o el primer informe posterior a la fecha y la hora especificadas. De forma alternativa, puede crear un informe nuevo ejecutando la herramienta Asesor de rendimiento de VIOS para una duración específica. Cuando decida crear un informe nuevo, PowerVP iniciará la herramienta Asesor de rendimiento de VIOS. Cuando se complete la duración especificada, PowerVP recibirá y visualizará la salida de la herramienta Asesor de rendimiento de VIOS.

## **Consideraciones de seguridad de PowerVP**

La GUI de PowerVP le solicita un ID de usuario y una contraseña para acceder a la partición del agente del nivel de sistema. Por lo tanto, debe tener un ID de usuario y una contraseña válidos para que dicha partición utilice la GUI de PowerVP. No hay ninguna otra autorización específica necesaria para ver la información de rendimiento de PowerVP.

Cuando navega por la partición para ver los datos específicos de la partición, la GUI de PowerVP se conecta al agente de nivel de partición para recuperar esos datos. Revise las consideraciones de seguridad siguientes para los agentes del nivel de partición.

- v PowerVP autentica al usuario en el agente de nivel de sistema y, si la autenticación es correcta, podrá navegar por la partición para ver los datos del nivel de partición sin iniciar ninguna sesión en la partición del agente de nivel de partición.
- v De lo contrario, puede que sea necesario especificar un ID de usuario y una contraseña para la partición.<br>Partición

En el archivo de configuración del agente del agente de nivel de partición powervp.conf, la directiva **ClientAuthentication** controla el método de autenticación para el agente de nivel de partición. El valor predeterminado de esta directiva es **system**. Este valor predeterminado significa que debe autenticarse en la partición del agente del nivel de sistema antes de profundizar en la información de rendimiento del agente de nivel de partición. Puede especificar **partition** como valor para esta directiva, lo cual provocará que la GUI de PowerVP le solicite un ID de usuario y una contraseña para dicha partición antes de permitirle ver los datos detallados de la partición. Puede configurar las particiones de un sistema para distintos métodos de autenticación, permitiendo una seguridad adicional para las particiones que la necesitan. Si utiliza **system** como el valor de la directiva en todas las particiones, debe proporcionar un ID de usuario y una contraseña solo una vez.

Dado que la GUI de PowerVP es ahora una aplicación que se ejecuta en un servidor de aplicaciones, puede utilizar los mecanismos de seguridad suministrados por el servidor de aplicaciones para aplicar una acceso de seguridad adicional a la aplicación de GUI de PowerVP. Debe consultar la documentación del servidor de aplicaciones para obtener información sobre cómo configurar esta seguridad adicional.

## **Utilización de PowerVP para investigar y optimizar el rendimiento**

PowerVP es un producto de un programa bajo licencia de IBM que puede ayudarle a comprender y supervisar el rendimiento de su IBM Power Systems.

<span id="page-30-0"></span>Normalmente, los clientes comprenden el rendimiento de una partición lógica determinada con la ayuda de una amplia gama de herramientas de rendimiento basadas en SO de AIX, IBM i y Linux. Sin embargo, a medida que los sistemas basados en Power han evolucionado, comprender el rendimiento de todo el Power System como un alojamiento de varias particiones lógicas se ha vuelto una tarea más compleja con la creciente popularidad de la virtualización y la informática de nube. PowerVP se ja creado para llenar este vacío ya que supervisa e ilustra el rendimiento de todo un sistema (o marco). PowerVP le permitirá supervisar el rendimiento general y le permitirá desglosar vistas más detalladas de hardware y software para ayudarle a identificar y resolver problemas de rendimiento y para optimizar el rendimiento del sistema Power.

PowerVP ilustra la topología de hardware de Power Systems junto con las métricas de utilización de recurso para ayudarle a comprender mejor el sistema. Estos recursos incluyen nodos, módulos de procesador, chips, núcleos, enlace de bus Power, enlaces de controlador de memoria, bus de E/S GX, unidades de disco, Ethernet, etc. estas utilizaciones de recursos se representan mediante una técnica de mapa de calor coloreado. Estos colores y umbrales se pueden personalizar para adaptarse a unos requisitos de rendimiento de cliente específicos de una forma significativa. Por ejemplo, el color verde puede indicar normal, el amarillo puede ser un signo de precaución y el rojo puede indicar que algún recurso está extremadamente ocupado y puede requerir una acción. PowerVP también permite la correlación entre los recursos de procesador reales y virtuales. Por ejemplo, pulse una partición y vea qué núcleos físicos están asociados a dicha partición.

PowerVP utiliza un enfoque detallado para el análisis de rendimiento. La vista del nivel de sistema ilustrará el rendimiento general del nivel de sistema con módulos de procesador y enlaces entre nodos. Pulsar un nodo de hardware específico profundizará en el nodo que muestra la utilización de cada núcleo y enlaces entre nodos. Un listado de cada partición está presente en ambas vistas que muestran la titularidad, la utilización y la correlación de hardware físico. Pulsar una partición específica proporcionará sus estadísticas de rendimiento detalladas. De forma colectiva, estas métricas de rendimiento pueden ayudarle a optimizar el rendimiento con el equilibrio de recursos, una mejor afinidad y la eficiencia de la aplicación.

## **Términos generales utilizados en PowerVP**

Los términos siguientes se utilizando en PowerVP y se describen aquí tal como deberían ser interpretados al utilizar PowerVP. Se organizan en un orden lógico de lectura.

## **Sistema**

Un sistema físico es todo el Power System, incluidos todos los recursos para CPU, memoria, almacenamiento, etc. Este sistema físico puede contener una o más particiones o sistemas virtuales. Algunos se refieren al sistema como bastidor o CEC. Al hacer referencia a PowerVP, no intercambie los términos sistema (físico) y partición (sistema virtual).

## **Partición**

Una partición lógica (LPAR) es una división de los recursos de un sistema, de forma que se pueda ejecutar independientemente con su propio sistema operativo. Un sistema físico puede tener una o más LPAR (sistemas virtuales). Estas LPAR pueden ser dedicadas o compartidas (acotadas o sin acotar). Un hipervisor, como PowerVP, gestiona estas particiones. Consulte los temas relativos a PowerVM de IBM Knowledge Center para obtener descripciones de estos términos relacionados (sistema virtual, titularidad, hebra de hardware, VIOS, cesión dedicada, plegado del procesador, tipos de partición, etc.).

## **Nodo de hardware**

Excepto para el Power Systems más pequeño, existe una división en componentes del sistema físico en libros, cajones o nodos. Por ejemplo, Power 770/780 tiene hasta cuatro cajones, Power 795 tiene hasta ocho cajones.

### **Zócalo**

Un zócalo es una conexión física de un Power System que se conecta a un módulo de procesador. Estos módulos pueden ser un SCM (módulo de chip único) o un DCM (módulo de chip dual).

### **Módulo de procesador**

Un módulo de procesador es una entidad física que se puede solicitar por separado y que se conecta a un zócalo. Estos módulos de procesador pueden tener el formato de un SCM o un DCM. Con POWER7, estos módulos contienen núcleos de procesador, memorias caché y otros componentes. Para POWER7, un DCM implica dos chips de procesador.

**Chip** Un chip de procesador es un circuito físico integrado que contiene núcleos de procesador y/o memorias caché. Los chips POWER7 contienen hasta ocho núcleos con memorias caché de L1, L2 y L3 de un chip. Los chips POWER8 contienen hasta 12 núcleos con memorias caché de L1, L1, L2, L3 y L4 de un chip. Este documento no describe todas las configuraciones de Power System; pero hay una diferencias significativas entre los chips POWER4/5/6/7/8, así como huellas de modelo dentro de estas familias de arquitectura.

#### **Núcleo**

Un núcleo de procesador es una única unidad de proceso física. Con POWER7, existen hasta ocho de estos núcleos en un solo chip y con POWER8, hasta 12 de estos núcleos existen en un solo chip. Cada núcleo POWER7 puede tener hasta cuatro hebras de hardware asignadas que utilizan SMT4 simultáneamente. Mientas que cada núcleo POWER8 puede tener hasta ocho hebras de hardware asignadas que ejecutan SMT8 simultáneamente. Estas hebras de hardware se pueden llamar núcleos lógicos. Un sistema se conoce a veces por su número total de núcleos físicos, por ejemplo, un sistema de 64 núcleos. Las LPAR pueden tener una titularidad en términos de un número de núcleos.

**CPU** El término CPU se utiliza para hacer referencia de forma colectiva a los recursos de CPU (núcleo, socket, chip, sistema) de una entidad (partición, sistema) al hacer referencia a sus métricas, como utilización de CPU, tiempo de CPU, ciclos de CPU. El término CPU no se utiliza de forma explícita como nombre de recurso específico ya que a menudo crea confusiones. Algunos se refieren a una CPU en un socket, algunos en un módulo de procesador y algunos en un núcleo de procesador.

## **Utilización**

La utilización es un término de rendimiento básico que es el porcentaje de tiempo que está ocupado un recurso. Normalmente tiene el formato de un porcentaje, normalmente de 0 % a 100 %. Por supuesto, algunas LPAR compartidas pueden tener una utilización de más del 100 % si consumen más recursos de CPU de la agrupación compartida que sus estados de titularidad.

## **Utilización de CPU**

Este término es mucho más complejo de lo que podría esperarse. Puede hacer referencia simplemente al porcentaje de tiempo que están ocupados los recursos de CPU. Sin embargo, con la llegada de niveles de SMT (más de una hebra de hardware asignada a un núcleo), sistemas de varios núcleos e interconexiones de procesador complejas, la utilización de CPU se vuelve más complicada. Cada sistema operativo puede proporcionar e interpretar la utilización de CPU de forma diferente. AIX e IBM i proporcionan utilizaciones que consideran los niveles de SMT y las condiciones de asignación de hebras de hardware. A partir de esto, la utilización de CPU se representa donde se espera una relación lineal entre el rendimiento del sistema y la utilización de CPU. Esta métrica conlleva muchas suposiciones (otros recursos suficientes para escalar dicha carga de trabajo, solo es verdad para la carga de trabajo real utilizada para ajustar la utilización mientras que otras cargas de trabajo pueden escalarse de forma diferente, etc.). Los sistemas operativos Linux proporcionan actualmente utilizaciones de CPU que se basan más en la ocupación (hebra de hardware que ocupa un núcleo determinado). Cuanto más comprenda este tema, se dará más cuenta de que las otras métricas también son necesarias para comprender mejor su sistema o aplicación (como, por ejemplo, características de escalado, instrucciones consumidas, ciclos de ejecución consumidos, problemas de contención).

#### **Powerbus (W, X, Y, Z, A, B, C)**

Los enlaces Powerbus son un conjunto de enlaces o buses dentro de Power Systems. En PowerVP en un POWER7, estos enlaces etiquetados con W, X, Y o Z son enlaces en un nodo de hardware; estos enlaces que están etiquetados como A o B son enlaces entre nodos de hardware. En un POWER8, los enlaces que están etiquetados como X0, X1, X2 y X3 son enlaces en un nodo de

<span id="page-32-0"></span>hardware; los enlaces que están etiquetados como A0, A1 o A2 son enlaces entre nodos de hardware. Estos enlaces Powerbus transportan datos entre un chip determinado y otros recursos fuera de este chip (memoria caché, memoria, E/S). PowerVP describe estos enlaces y sus utilizaciones. Tener una utilización de Powerbus mayor implica que hay una velocidad de transferencia de datos mayor.

### **Controlador de memoria (MC)**

El controlador de memoria es un conjunto de enlaces que conectan la memoria al zócalo. Los buses de MC transportan datos entre el controlador de la memoria y el procesador. PowerVP supervisa y visualiza estos enlaces y sus utilizaciones. Una utilización de bus MC superior implica que hay una velocidad mayor de transferencia de datos.

### **Bus de E/S (GX o PHB)**

El bus de E/S es un conjunto de enlaces o buses en un Power System que conecta los subsistemas de E/S al chip. En un POWER7, están etiquetados como GX; y en un POWER8, están etiquetados como PHB. Estos enlaces transportar datos para la E/S de almacenamiento y la E/S de red, PowerVP describe estos enlaces, sus utilizaciones, así como su velocidad de datos de entrada/salida. Tener una utilización de bus GX/PHB superior implica que hay una velocidad mayor de transferencia de datos.

#### **Ciclos por instrucción (CPI)**

CPI es una medida estándar de eficiencia de la aplicación. Es el número de ciclos consumidos dividido por el número de instrucciones (máquina) completadas. Normalmente, un CPI menor es mejor que un CPI mayor. Un CPI se puede medir para un núcleo, un módulo de procesador, un nodo de hardware o una LPAR con PowerVP. Desde la perspectiva de LPAR, puede desglosar la utilización de CPU en componentes de CPI (por ejemplo, unidad de carga/almacén, punto fijo, tabla de finalización global).

### **Análisis de pila de CPI**

La utilización de CPU se puede desglosar en componentes de CPI. La unidad de carga/almacén (CPI LSU) refleja los ciclos consumidos para acceder a datos (memoria caché de L1, memoria caché de L2, memoria caché de L3, memoria). El punto fijo (CPI FXU) refleja los ciclos consumidos en el punto fijo de ejecución. La tabla de finalización global (CPI GCT) refleja los ciclos consumidos a la espera de la tabla de finalización global para la interconexión de la ejecución de instrucción que no funciona. Los análisis de PowerVP normalmente se centran en LSU CPI.

### **Análisis de pila CPI LSU**

Normalmente, el componente más grande de la utilización de CPU es el CPI LSU para las aplicaciones OLTP. En otras palabras, el acceso a los datos consume la mayoría de los recursos de CPU. Una caracterización del tiempo de acceso a datos desde la memoria caché de L1, memoria caché de L2, memoria caché de L3 y memoria; esto también tiene en cuenta si los accesos son para la memoria caché/memoria para un chip o para otro chip en el mismo módulo de procesador o el nodo de hardware o el nodo de hardware distante. En un POWER8, también se utiliza una memoria caché de L4.

## **Preguntas más frecuentes de PowerVP**

Una vez que haya instalado PowerVP (Power Virtualization Performance) y supervisado Power Systems, esta sección de preguntas y respuestas de la investigación le ayudarán a comprender mejor la información disponible y optimizar el rendimiento de sus sistemas. Intenta ayudarle a definir sus umbrales de uso y proporcionar algunas prácticas recomendadas para ayudarle a interpretar los resultados y optimizar el rendimiento de su sistema.

### **¿Cuándo debo supervisar con PowerVP?**

Deberá utilizar de forma proactiva sus herramientas de gestión del rendimiento para comprender el rendimiento de sus sistemas. Es mejor tener información de línea base que refleja los niveles de rendimiento actual. Si intenta optimizar el rendimiento más tarde, tendrá una línea base para compararla con sus intentos de mejora. También es bueno tener una línea base durante un

período de tiempo en que el rendimiento del sistema es normal para compararlo si se produce un problema de rendimiento en el futuro. Lo ideal sería poder ejecutar PowerVP todo el tiempo. Puede configurar el agente de PowerVP para "grabar" la información de rendimiento de PowerVP en un archivo del sistema Power para conseguirlo. Recuerde que solo puede supervisar (ya sea en tiempo real o en reproducción) información registrada con PowerVP, ya que no puede utilizar datos históricos recopilados de otros supervisores basados en SO.

#### **¿Sigo necesitando mis herramientas de rendimiento basadas en SO?**

PowerVP se ha creado para complementar su suite actual de herramientas de rendimiento en su caja de herramientas. PowerVP se centra en vistas nuevas que normalmente no suelen estar disponibles con sus herramientas de rendimiento basadas en SO. Utilice estas herramientas de forma conjunta para supervisar y optimizar el rendimiento de su sistema/aplicación.

#### **¿Cómo debo definir los umbrales de uso de CPU codificados por colores?**

La utilización de un recurso particular (núcleo, unidad de disco, bus) simplemente indica su nivel de ocupación al realizar el trabajo. Alto o bajo no implica necesariamente bueno o malo. Si hay un trabajo importante ofrecido a su Power System, esperaría que se ejecutara ahora; y el proceso que se realiza conducirá a una utilización mayor de recursos. Si hay una utilización de recursos adicional, es posible que desee que los trabajos por lotes de prioridad baja puedan aprovecharse de él; y el proceso que se realiza conducirá a una utilización de recursos superior.

Si hay un uso de recursos adicional, es posible que desee conocer la energía empleada y hacer que algunos núcleos estén en un estado inactivo; el resultado de esta acción conducirá el uso de los recursos restantes a un uso superior. Aquí la cuestión es que una utilización elevada no algo necesariamente malo.

Es importante realizar una planificación de la capacidad y un dimensionamiento de forma que los recursos del sistema puedan manejar la carga anticipada, así como picos razonables en la carga de trabajo. En esta planificación, también es importante planificar algún margen dinámico (por ejemplo, un uso adicional). Parte de la finalidad del margen dinámico es poder realizar la mayor parte del trabajo con un nivel de utilización de CPU lo suficientemente bajo para no tener demasiado tiempo haciendo cola. La otra finalidad del margen dinámico es poder manejar picos de carga de trabajo; quizás durante algunos de estos picos, puede tratar de tener un tiempo de respuesta adicional debido al efecto multiplicador de las colas. Las mejores prácticas para los niveles de margen dinámico tienen en cuenta muchos factores (número de núcleos, tipo de recurso, tipo de partición, tamaño de partición, etc.). Utilice la herramienta IBM Systems Workload Estimator para dimensionar un sistema nuevo, para dimensionar una actualización de un sistema existente o para dimensionar una consolidación de varios sistemas. La herramienta IBM Systems Workload Estimator se puede encontrar en [www.ibm.com/systems/support/tools/](http://www.ibm.com/systems/support/tools/estimator) [estimator.](http://www.ibm.com/systems/support/tools/estimator) The contract of the contract of the contract of the contract of the contract of the contract of the contract of the contract of the contract of the contract of the contract of the contract of the contract of the

Por lo tanto, deberá personalizar estos umbrales codificados con el color para cumplir los requisitos de su negocio. Puede definir el número de umbrales, los niveles de utilización y los colores. Podría empezar con los niveles/colores predeterminados y modificarlos en su entorno personalizado. Esta personalización ayuda a definir sus expectativas y acciones respecto a qué hacer cuando se exceden estos niveles. Por ejemplo, si ve que el uso de su CPU normalmente está en rojo una hora durante su día laboral, 1) ¿realizará un cambio rápidamente para aumentar la titularidad de una LPAR de prioridad alta? 2) considerará la posibilidad de realizar pronto una actualización de hardware para migrar a un Power System más reciente/mayor, 3) considerará la posibilidad de activar capacidad bajo demanda adicional, o 4) asumirá que el sistema ha experimentado un pico normal de una zona roja de un día promedio?

#### **Si veo el color rojo, ¿tengo un problema de rendimiento?**

Probablemente no, vuelva a leer la sección anterior. El rojo indica una uso alto para un recurso.

### **¿Cómo debo definir los umbrales de uso de enlaces codificados por colores?**

La disponibilidad de la instrumentación para Powerbus, bus MC y bus GX/PHB es relativamente reciente. Los umbrales/colores de utilización predeterminados se han definido como punto de partida. Los umbrales predeterminados se supervisan y mejoran mediante varias cargas de

trabajo de IBM y los comentarios de los clientes que utilizan PowerVP. Un uso alto o desequilibrado de Powerbus puede ser un indicio de que se pueden realizar mejoras en la afinidad (consulte la sección de afinidad).

#### **¿Cómo debo supervisar mi sistema con PowerVP?**

Depende de la naturaleza de su negocio y del estado de los servidores. Es posible que desee registrar siempre los datos y supervisarlos en tiempo real y, después, utilizar las funciones de reproducción para realizar un análisis detallado según sea necesario. Para obtener más detalles, simplemente utilice la navegación de PowerVP (pulsando y pasando el cursor por encima) para examinar de forma más detallada los nodos de hardware, los usos de bus y los detalles de partición. Recuerde que solo puede supervisar (ya sea en tiempo real o en reproducción) información registrada con PowerVP, ya que no puede utilizar datos históricos recopilados de otros supervisores basados en SO. También es posible registrar datos de PowerVP sin ejecutar la GUI del supervisor. Algunos clientes han hablado de tener la pantalla del nivel de sistema PowerVP proyectada en su pantalla o en "pantalla grande". Pueden personalizar PowerVP para que les alerte con colores particulares para determinados niveles de uso.

#### **¿Cómo puedo probar ideas de optimización?**

Deberá obtener un intervalo de supervisión "anterior" correcto antes de realizar cualquier cambio de aplicación o configuración. Al hacerlo, anote el día/hora para la reproducción, o tome capturas de pantalla o anotes los usos de CPU y los niveles de CPI. Para los paneles detallados de LPAR, puede marcar los diagramas de barras con marcas azules que indican los niveles actuales. A continuación, realice el cambio en la aplicación o la configuración que supone que proporcionará una optimización. Después de que se establezca este cambio, vuelva a consultar los datos de PowerVP para confirmar el nivel de rendimiento tras el cambio. Normalmente, uno quiere mantener el nivel de la carga de trabajo equivalente para realizar comparaciones adecuadas. Ahora puede buscar indicadores de rendimiento: reducción de la utilización de CPU, reducción de CPI, movimiento del desglose de LSU CPI de derecha a izquierda (de memoria remota a memoria local, de memorias caché remotas a memorias caché locales, de L3 a L2, etc.), reducción de las utilizaciones de buses (Powerbus, bus MC, bus GX).

### **¿Cómo puede ayudar PowerVP con DPO?**

DPO (Dynamic Platform Optimizer) puede ayudar a optimizar su configuración de virtualización. Al igual que al realizar cualquier otro cambio propio, puede utilizar PowerVP para ayudar a validar el rendimiento en nombre del DPO.

### **¿Cómo correlaciono particiones virtuales con configuraciones físicas?**

Las nuevas interfaces de hipervisor creadas para PowerVP proporcionan información de topología. Las ilustraciones en el supervisor PowerVP muestran la existencia y topología específicas de núcleos, chips, módulos de procesador, nodos de hardware y enlaces. Cada vista principal también tiene una sección de LPAR para mostrar la perspectiva virtual listando las particiones. PowerVP es capaz de ayudarle a correlacionar las particiones virtuales con la configuración física. Al pulsar una partición dedicada, PowerVP resalta dicha partición en un solo color y también resalta los recursos de CPU (núcleos) del mismo color. Después, puede consultar esta correlación. Lo ideal, desde la perspectiva de una partición determinada, sería que los núcleos asignados se agruparan juntos en la configuración para maximizar la localidad del acceso de datos. Para particiones de procesador compartido, PowerVP correlacionará una partición determinada con una agrupación de procesadores compartidos. Las tareas en particiones compartidas se pueden asignar a cualquier núcleo en la agrupación de procesadores compartidos. Si la configuración de servidor ha cambiado recientemente añadiendo particiones o cambiando la titularidad, es posible que desee tener en cuenta ejecutar el DPO para optimizar la configuración del rendimiento.

#### **¿Cómo realizo ajustes para conseguir una afinidad mejor?**

Con IBM Power Systems, tener una buena afinidad es importante para tener un buen rendimiento. Los servidores que utilizan un diseño de nodos para aumentar su capacidad (por ejemplo, arquitecturas como NUMA) son especialmente sensibles a consideraciones de afinidad. La afinidad de procesador sugiere que el trabajo se va a asignar a hebras de hardware en los

núcleos/chips/nodos con la mayor probabilidad de estar cerca en la proximidad donde se encuentran los datos. La afinidad de memoria sugiere que la memoria asignada a su trabajo debe estar cerca de las proximidades de los núcleos que procesan el trabajo. Idealmente, el trabajo se asignaría al mismo núcleo para optimizar la posibilidad de tener una memoria caché dinámica (en comparación con una memoria caché sucia, o tener que realizar accesos a una memoria caché remota) o, al menos, al mismo socket o nodo para optimizar la posibilidad de tener accesos de memoria local ( en comparación con tener que realizar accesos de memoria remota/distante). Gran parte del recurso de CPU consumido para su aplicación se puede atributo al acceso a datos (es decir, consumir ciclos que esperan a accesos de la memoria caché o la memoria). Al acceder a datos, el objetivo es consumir los menos ciclos posibles. Para POWER7 y POWER8, es preferible acceder a datos desde esta lista en este orden de preferencia: memoria caché de L1, memoria caché de L2, memoria caché de L3, memoria caché de L4, memoria caché en otro núcleo en el mismo chip, memoria caché en otro chip en el mismo nodo de hardware, memoria caché en otro nodo de hardware, memoria en su socket, memoria en otro socket en el mismo nodo de hardware, memoria en otro nodo de hardware. Podría hacer una diferencia de 1000 veces en los ciclos de ejecución consumidos de un extremo a otro. Para mejorar su afinidad, podría intentar una serie de cosas. Tenga en cuenta que esto puede ser un tema técnico avanzado. Los ajustes de la codificación de aplicaciones pueden maximizar la optimización de la línea de memoria caché. Utilizar la captación previa podría proporcionar o no compensaciones entre CPI, el rendimiento y el tiempo de respuesta. El uso de la virtualización, como particiones dedicadas, puede forzar una afinidad mejor. El uso de otras funciones proporcionadas por SO (RSET, subsistemas, WPAR, valores de sistema de afinidad, etc.) puede forzar una afinidad mejor. Muchos de estos temas se tratan en documentos en: [www.ibm.com/common/ssi/cgi-bin/ssialias?infotype=SA](http://www.ibm.com/common/ssi/cgi-bin/ssialias?infotype=SA&htmlfid=POW03049USEN) [&htmlfid=POW03049USEN](http://www.ibm.com/common/ssi/cgi-bin/ssialias?infotype=SA&htmlfid=POW03049USEN) o [www.ibm.com/systems/power/software/i/management/](http://www.ibm.com/systems/power/software/i/management/performance/resources.html) [performance/resources.html.](http://www.ibm.com/systems/power/software/i/management/performance/resources.html)

**Nota:** La memoria caché local de L4 solo está disponible en POWER8.

# <span id="page-36-0"></span>**Avisos**

Esta información se ha desarrollado para productos y servicios que se ofrecen en Estados Unidos de América. IBM puede ofrecer este material en otros idiomas. No obstante, deberá ser propietario de una copia del producto o una versión del producto en ese idioma para poder acceder a él.

Es posible que IBM no ofrezca en otros países los productos, servicios o características descritos en este documento. Solicite información al representante local de IBM acerca de los productos y servicios disponibles actualmente en su zona. Cualquier referencia a un producto, programa o servicio de IBM no pretende afirmar ni implicar que sólo pueda utilizarse ese producto, programa o servicio de IBM. En su lugar, se puede utilizar cualquier producto, programa o servicio funcionalmente equivalente que no infrinja los derechos de propiedad intelectual de IBM. No obstante, es responsabilidad del usuario evaluar y verificar el funcionamiento de cualquier producto, programa o servicio que no sea de IBM.

IBM puede tener patentes o solicitudes de patente pendientes de aprobación que cubran alguno de los temas tratados en este documento. La posesión de este documento no le confiere ninguna licencia sobre dichas patentes. Puede enviar consultas sobre licencias, por escrito, a:

*IBM Director of Licensing IBM Corporation North Castle Drive, MD-NC119 Armonk, NY 10504-1785 Estados Unidos de América*

Para realizar consultas sobre licencias relacionadas con la información del juego de caracteres de doble byte (DBCS), póngase en contacto con el departamento de propiedad intelectual de IBM en su país o envíe sus consultas, por escrito, a:

*Intellectual Property Licensing Legal and Intellectual Property Law IBM Japan Ltd. 19-21, Nihonbashi-Hakozakicho, Chuo-ku Tokyo 103-8510, Japón*

**El párrafo siguiente no se aplica en el Reino Unido ni en ningún otro país en el que tales disposiciones sean incoherentes con la legislación local:** INTERNATIONAL BUSINESS MACHINES CORPORATION PROPORCIONA ESTA PUBLICACIÓN "TAL CUAL" SIN GARANTÍA DE NINGUNA CLASE, EXPRESA O IMPLÍCITA, INCLUYENDO, PERO SIN LIMITARSE A, LAS GARANTÍAS IMPLÍCITAS DE NO INFRACCIÓN, COMERCIALIZACIÓN O IDONEIDAD PARA UNA FINALIDAD DETERMINADA. Algunas legislaciones no contemplan la declaración de limitación de responsabilidad, ni implícitas ni explícitas, en determinadas transacciones, por lo que cabe la posibilidad de que esta declaración no sea aplicable en su caso.

Esta información puede contener imprecisiones técnicas o errores tipográficos. La información incluida en este documento está sujeta a cambios periódicos, que se incorporarán en nuevas ediciones de la publicación. IBM puede efectuar mejoras y/o cambios en el producto(s) y/o el programa(s) descritos en esta publicación en cualquier momento y sin previo aviso.

Cualquier referencia hecha en esta información a sitios web que no sean de IBM se proporciona únicamente para su comodidad y no debe considerarse en modo alguno como promoción de dichos sitios web. Los materiales de estos sitios web no forman parte de los materiales de IBM para este producto y el uso que se haga de estos sitios web es de la entera responsabilidad del usuario.

IBM puede utilizar o distribuir la información que se le suministre de cualquier modo que considere adecuado sin incurrir por ello en ninguna obligación con el remitente.

Los titulares de licencias de este programa que deseen obtener información acerca de éste con el fin de permitir: (i) el intercambio de información entre programas creados independientemente y otros programas (incluido éste) y (ii) la utilización mutua de la información que se ha intercambiado, deben ponerse en contacto con:

*IBM Corporation Dept. LRAS/Bldg. 903 11501 Burnet Road Austin, TX 78758-3400 EE.UU.*

Esta información podría estar disponible, de acuerdo con los términos y condiciones correspondientes, incluyendo en algunos casos el pago de una tarifa.

IBM proporciona el programa bajo licencia que se describe en este documento y todo el material bajo licencia disponible para el mismo bajo los términos del Acuerdo de cliente de IBM, el Acuerdo internacional de licencias de programas de IBM o cualquier acuerdo equivalente entre las partes.

Los datos de rendimiento incluidos aquí se determinaron en un entorno controlado. Por lo tanto, los resultados que se obtengan en otros entornos operativos pueden variar significativamente. Tal vez se hayan realizado mediciones en sistemas que estén en fase de desarrollo y no existe ninguna garantía de que esas mediciones vayan a ser iguales en los sistemas disponibles en el mercado. Además, es posible que algunas mediciones se hayan estimado mediante extrapolación. Los resultados reales pueden variar. Los usuarios de este documento deben verificar los datos aplicables a su entorno específico.

La información concerniente a productos que no sean de IBM se ha obtenido de los suministradores de dichos productos, de sus anuncios publicados o de otras fuentes de información pública disponibles. IBM no ha probado estos productos y no puede confirmar la exactitud del rendimiento, la compatibilidad o cualquier otra afirmación relacionada con productos que no son de IBM. Las consultas acerca de las prestaciones de los productos que no sean de IBM deben dirigirse a las personas que los suministran.

Todas las declaraciones relativas a la dirección o la intención futura de IBM están sujetas a cambios o anulación sin previo aviso y tan solo representan metas y objetivos.

Todos los precios IBM que se muestran son precios de venta al público sugeridos por IBM, son actuales y están sujetos a cambios sin previo aviso. Los precios de los distribuidores pueden variar.

Esta documentación se suministra sólo a efectos de planificación. La información que aquí se incluye está sujeta a cambios antes de que los productos descritos estén disponibles.

Esta información contiene ejemplos de datos e informes utilizados en operaciones comerciales diarias. Para ilustrarlas de la forma más completa posible, los ejemplos incluyen nombres de personas, empresas, marcas y productos. Todos estos nombres son ficticios y cualquier parecido con los nombres y direcciones utilizados por una empresa real es pura coincidencia.

### LICENCIA DE COPYRIGHT:

Esta información contiene programas de aplicación de ejemplo en lenguaje fuente que ilustran las técnicas de programación en diversas plataformas operativas. Puede copiar, modificar y distribuir estos programas de ejemplo de cualquier forma y sin pagar a IBM, para las finalidades de desarrollar, utilizar, comercializar o distribuir programas de aplicación que se ajusten a la interfaz de programación de aplicaciones para la plataforma operativa para la que se han escrito los programas. Estos ejemplos no se han sometido a pruebas exhaustivas bajo todas las condiciones. Por lo tanto, IBM no puede garantizar ni implicar la fiabilidad, la capacidad de servicio ni el funcionamiento de estos programas. Los programas

<span id="page-38-0"></span>de ejemplo se proporcionan "TAL CUAL", sin garantías de ningún tipo. IBM no será responsable de los daños derivados de la utilización de los programas de ejemplo por parte del cliente.

Cada copia o cualquier parte de estos programas de ejemplo o cualquier trabajo que derive de éstos, deberá incluir un aviso de copyright como el que se indica a continuación:

© (nombre de su empresa) (año). Partes de este código proceden de los programas de ejemplo de IBM Corp. © Copyright IBM Corp. \_especifique el año o años\_.

Si está viendo esta información en copia software, es posible que las fotografías y las ilustraciones en color no aparezcan.

## **Consideraciones de la política de privacidad**

Los productos de IBM Software, incluido el software como soluciones de servicio, ("Ofertas de software") pueden utilizar cookies u otras tecnologías para recopilar información de uso del producto, para ayudar a mejorar la experiencia del usuario final, para adaptar las interacciones con el usuario final o para otros fines. En muchos casos, las ofertas de software no recopilan información de identificación personal. Algunas de nuestras ofertas de software pueden ayudarle a recopilar información de identificación personal. Si esta Oferta de software utiliza cookies para recopilar información de identificación personal, a continuación se describe información específica sobre la utilización de cookies por parte de esta oferta.

Esta Oferta de software no utiliza cookies u otras tecnologías para recopilar información de identificación personal.

Si las configuraciones desplegadas para esta oferta de software le ofrecen como cliente la posibilidad de recopilar información de identificación personal de los usuarios finales mediante cookies y otras tecnologías, debe buscar asesoramiento jurídico sobre la legislación aplicable a esa recopilación de datos, que incluye cualquier requisito de aviso y consentimiento.

Para obtener más información sobre el uso de las diversas tecnologías, incluidas las cookies, para estos fines, consulte la política de privacidad de IBM en<http://www.ibm.com/privacy>y la declaración de privacidad en línea de IBM en<http://www.ibm.com/privacy/details>la sección "Cookies, Web Beacons and Other Technologies" e "IBM Software Products and Software-as-a-Service Privacy Statement" en [http://www.ibm.com/software/info/product-privacy.](http://www.ibm.com/software/info/product-privacy)

## **Información de la interfaz de programación**

Esta publicación de particiones lógicas documenta las interfaces de programación previstas que permiten al cliente escribir programas para obtener los servicios de IBM AIX Versión 7.1, IBM AIX Versión 6.1, IBM i 7.2, e IBM Virtual I/O Server Versión 2.2.4.00.

## **Marcas registradas**

IBM, el logotipo de IBM, e ibm.com son marcas registradas de International Business Machines Corp., registradas en muchas jurisdicciones en todo el mundo. Otros nombres de productos y servicios pueden ser marcas registradas de IBM o de otras empresas. Existe una lista actualizada de las marcas registradas de IBM en la web, en la sección [Copyright and trademark information](http://www.ibm.com/legal/copytrade.shtml) de la dirección www.ibm.com/legal/copytrade.shtml.

Linux, es una marca registradas de Linus Torvalds en los Estados Unidos y/o en otros países.

Windows es una marca registrada de Microsoft Corporation en los Estados Unidos, en otros países o en ambos.

## <span id="page-39-0"></span>**Términos y condiciones**

El permiso para utilizar estas publicaciones se otorga de acuerdo a los siguientes términos y condiciones.

**Aplicabilidad:** estos términos y condiciones son adicionales a los términos de uso del sitio web de IBM.

**Uso personal:** puede reproducir estas publicaciones para uso personal (no comercial) siempre y cuando incluya una copia de todos los avisos de derechos de autor. No puede distribuir ni visualizar estas publicaciones ni ninguna de sus partes, como tampoco elaborar trabajos que se deriven de ellas, sin el consentimiento explícito de IBM.

**Uso comercial:** puede reproducir, distribuir y visualizar estas publicaciones únicamente dentro de su empresa, siempre y cuando incluya una copia de todos los avisos de derechos de autor. No puede elaborar trabajos que se deriven de estas publicaciones, ni tampoco reproducir, distribuir ni visualizar estas publicaciones ni ninguna de sus partes fuera de su empresa, sin el consentimiento explícito de IBM.

**Derechos:** Excepto lo expresamente concedido en este permiso, no se conceden otros permisos, licencias ni derechos, explícitos o implícitos, sobre las publicaciones ni sobre ninguna información, datos, software u otra propiedad intelectual contenida en el mismo.

IBM se reserva el derecho de retirar los permisos aquí concedidos siempre que, según el parecer del fabricante, se utilicen las publicaciones en detrimento de sus intereses o cuando, también según el parecer de IBM, no se sigan debidamente las instrucciones anteriores.

No puede descargar, exportar ni reexportar esta información si no lo hace en plena conformidad con la legislación y normativa vigente, incluidas todas las leyes y normas de exportación de Estados Unidos.

IBM NO PROPORCIONA NINGUNA GARANTÍA SOBRE EL CONTENIDO DE ESTAS PUBLICACIONES. LAS PUBLICACIONES SE PROPORCIONAN "TAL CUAL", SIN GARANTÍA DE NINGUNA CLASE, YA SEA EXPLÍCITA O IMPLÍCITA, INCLUIDAS, PERO SIN LIMITARSE A ELLAS, LAS GARANTÍAS IMPLÍCITAS DE COMERCIALIZACIÓN, NO VULNERACIÓN E IDONEIDAD PARA UN FIN DETERMINADO.

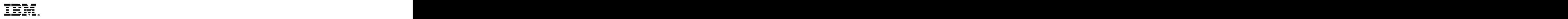

Impreso en España